# Tridant

#### Welcome to Trident Machine Tools Live Tool Lathe Training

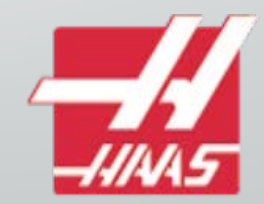

# Haas live tool lathe training

• This ½ day course is designed to familiarize the user with the theory, set-up and basic programming of live tooling on a Haas CNC lathe.

#### Schedule

- Introductions
- Live tooling types
- Turret configuration
- Live tooling offsets
- Break
- Live tooling specific G and M codes
- Radial live tooling canned cycles
- Axial live tooling canned cycles

# CNC Slant Bed Lathes

- Most CNC slant bed lathes consist of two axis.
	- X controls diameter
	- Z controls depth
- These machines can perform simple turning, drilling, threading, boring, etc.
- All work must be done on the centerline of the spindle.

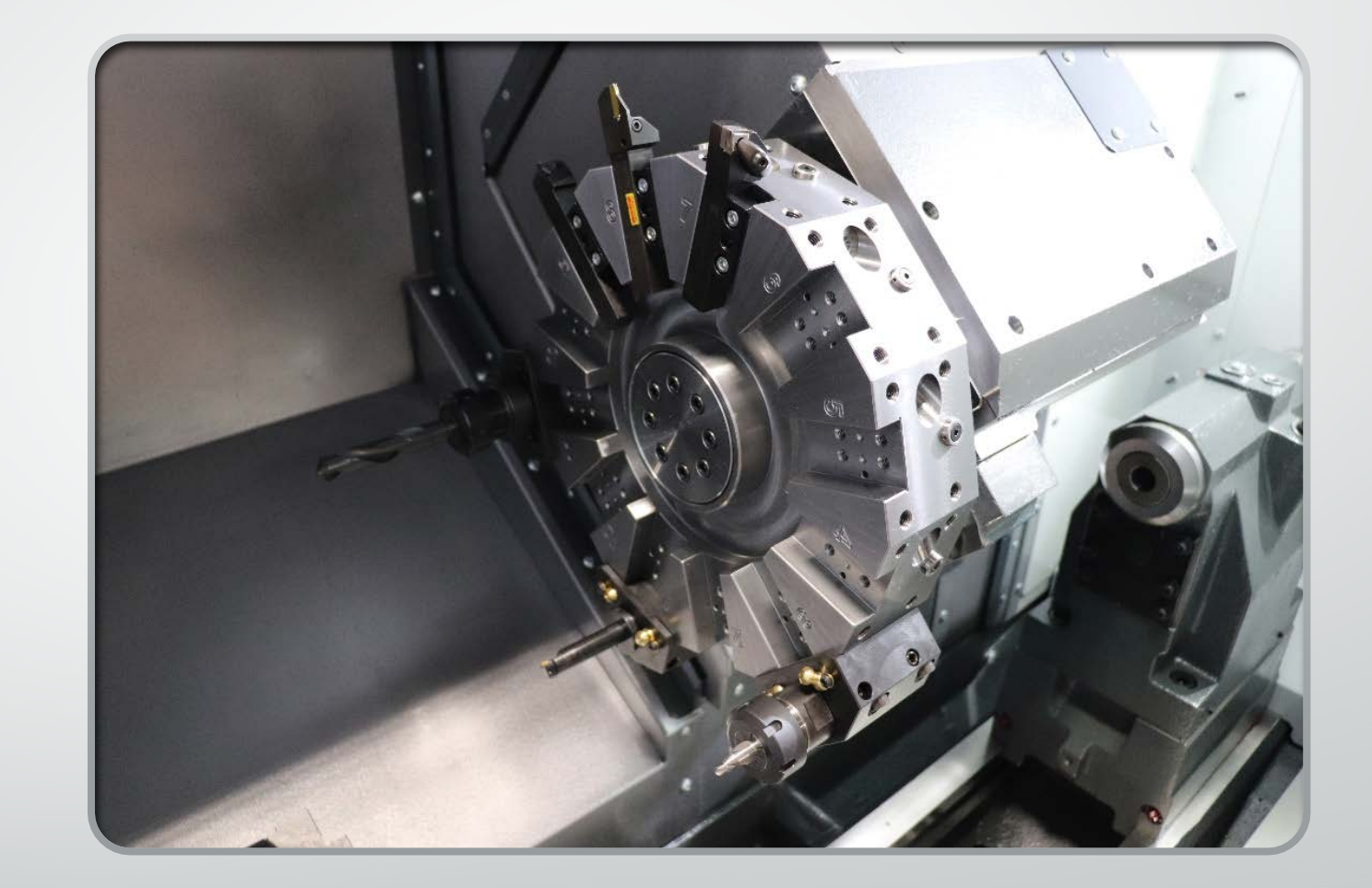

# CNC Lathes with Live Tooling

- Live tooling is the ability to add milling operations to a lathe.
	- Done by adding driven tools that can be bolted on the turret of the CNC lathe.
- Tools will not be as powerful as a CNC mill, but reduce the number of set -ups needed to complete a part.
- Tools will enable turning and milling in one set-up.

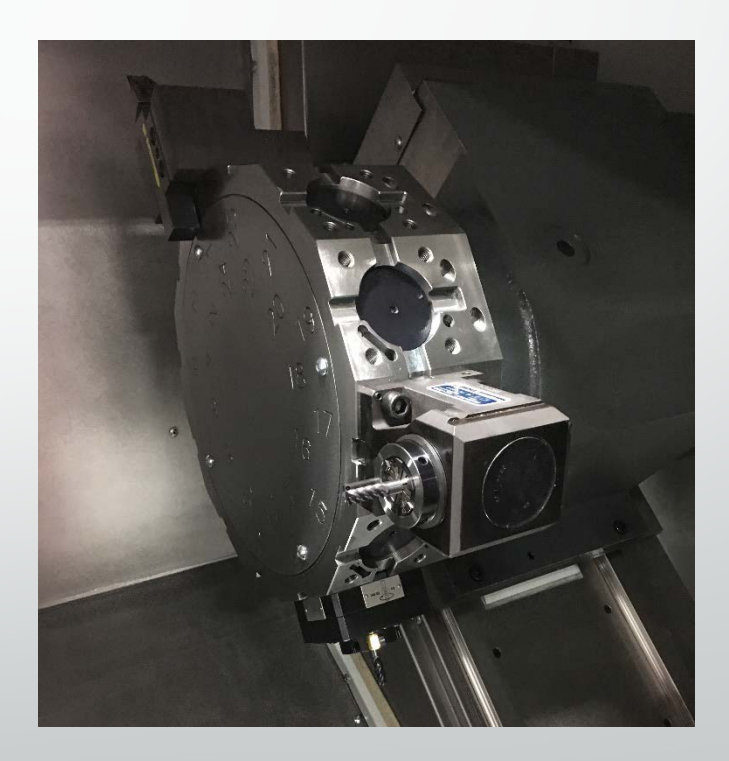

# Types of Live Tooling

#### • **Radial tools**

- Hold the cutting tool parallel to the face of the turret.
- Designed to work on the diameter of the part performing operations:
	- Milling
	- Drilling
	- Tapping

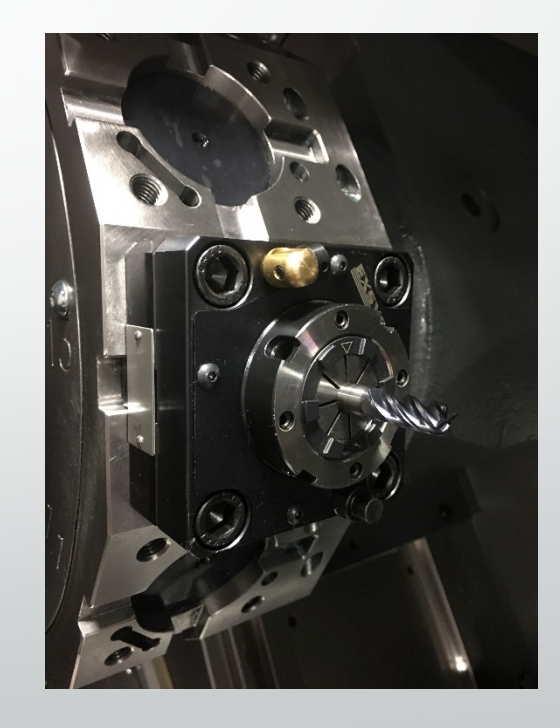

6

# Types of Live Tooling

#### • **Axial tools**

- Hold the cutting tool perpendicular to the face of the turret
- Designed to work on the face of the part performing operations
	- Milling
	- Drilling
	- Tapping

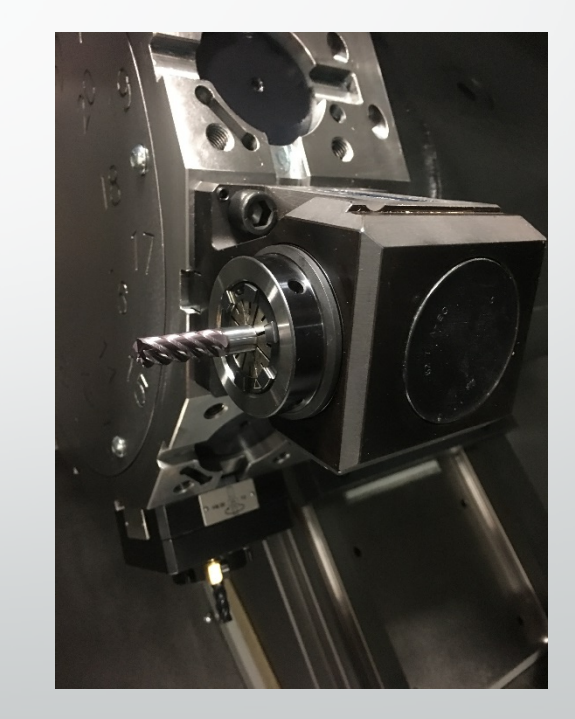

7

### Base Mount Turret (BMT)

- The base mount turret provides extra-rigid mounting for turning and boring tools to improve cutting performance, and offers additional tool clearance when working with a tailstock.
- All tools (static or driven) need a holder installed to be attached to the turret.
	- When loading live tooling, the tools should be installed in the active tool position.

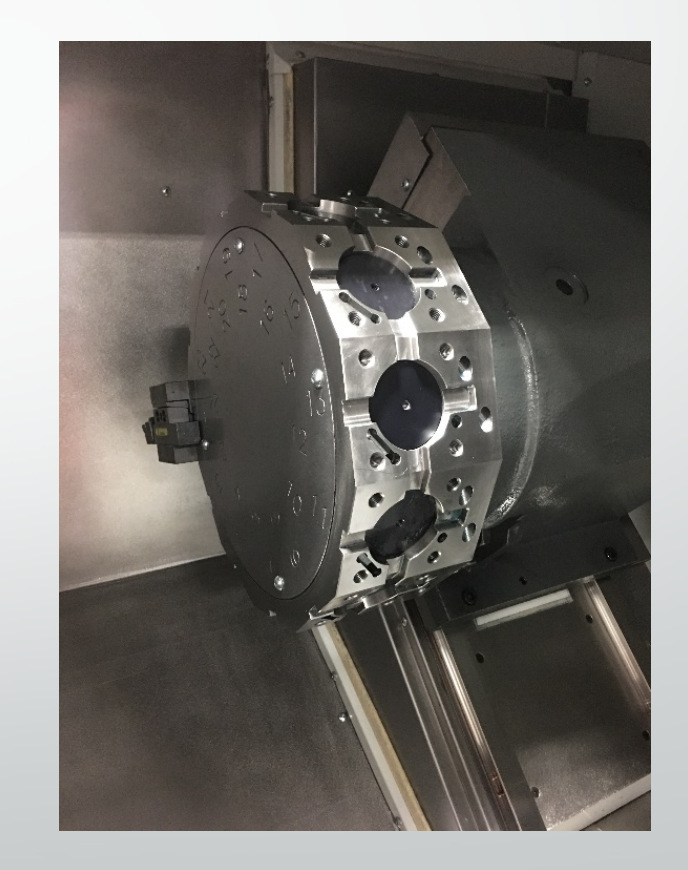

# Types of Live Tooling

#### • **Options:**

- Typical live tooling holders have a 1:1 gear ratio.
- The following holders can be purchased:
	- High Torque 1.5: 1 ratio
		- •Reduced RPM, increased torque
	- High Speed 1:3 ratio
		- •Increased RPM, Decreased Torque
	- Compact Size
	- Adjustable Angle

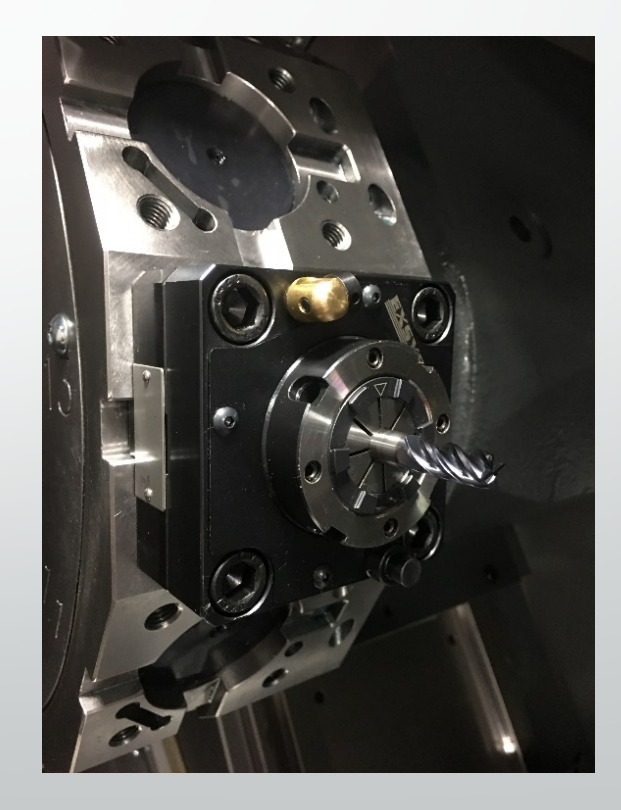

# C Axis

- The lathe spindle becomes a rotary to be utilized by the live tooling.
	- This is a true rotary which can perform simultaneous cutting.
- C axis enables positioning for live tooling .

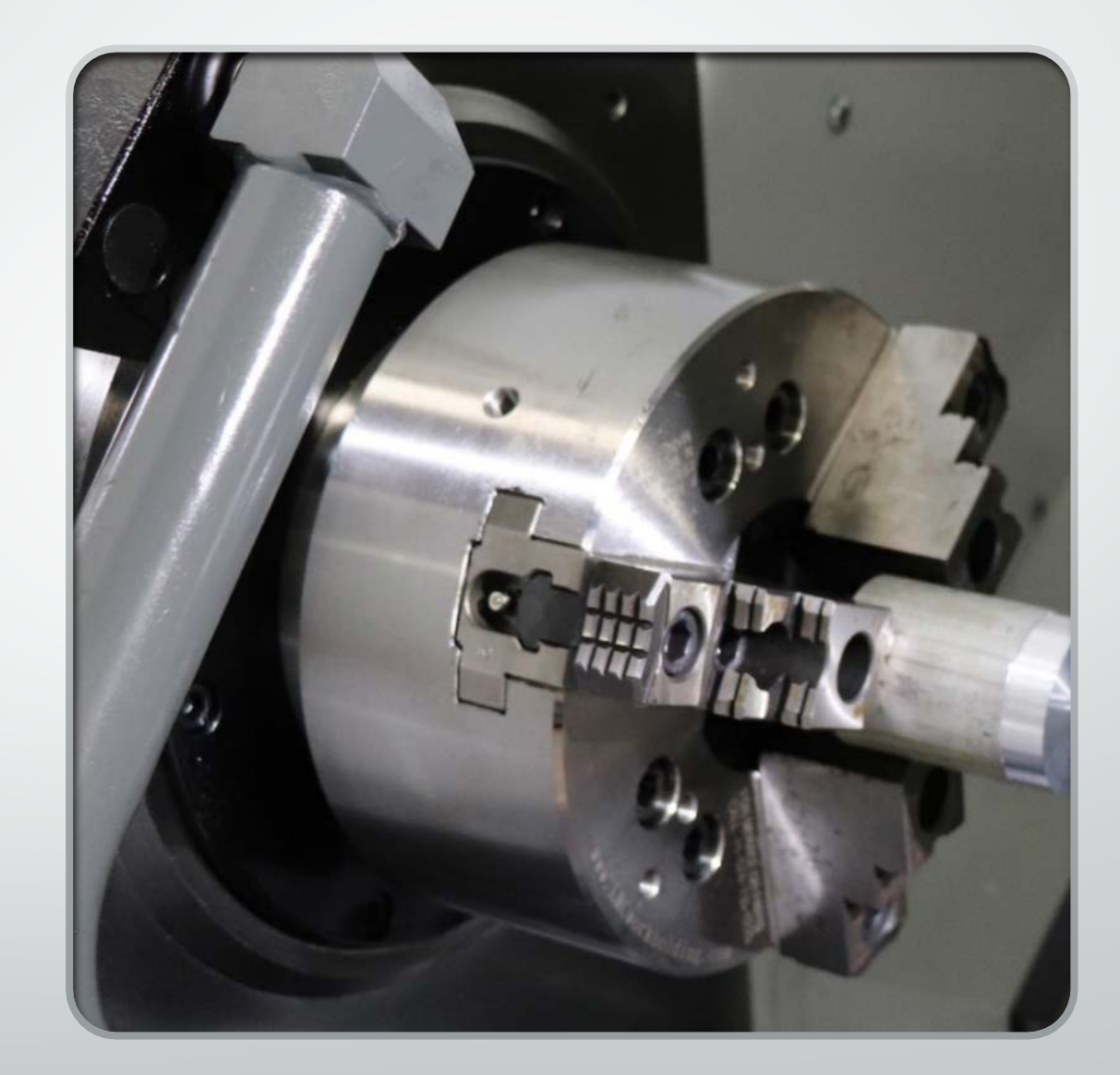

#### Y axis

- With live tooling and a C axis rotation, machinists can make cuts on the centerline of the part.
- *What if we want to make cuts off the centerline of the part?*
	- The Y axis can be added to the lathe to move the turret perpendicular to the x axis.
		- The Haas lathes have the ability to travel +/-2.000" from spindle centerline.
- This allows features like the following to be machined:
	- Flats
	- Bolt circles on the diameter
	- Holes of centerline

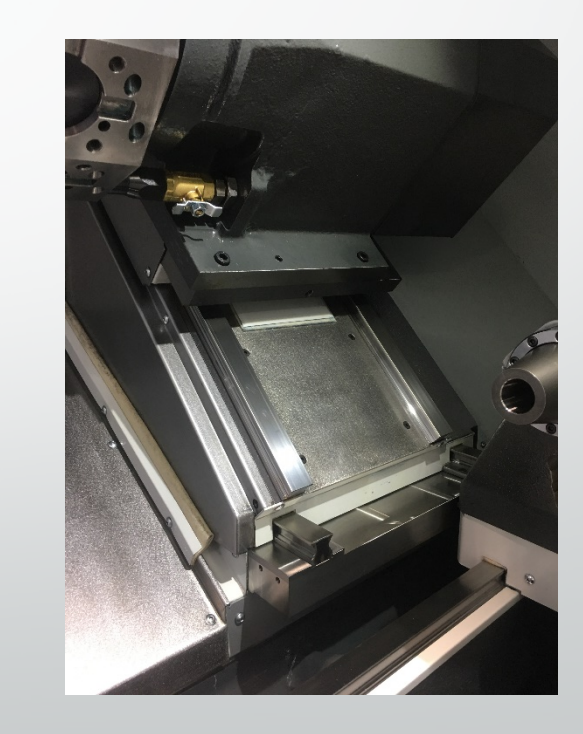

11

#### Axial Tools

• The driven tools on the Haas lathes are mounted in the VDI tool holders

**Tool Change Without Removing Adapter** 

Photo Source: Exsys Tool. N.d. Web. 29 January 2015.<http://www.exsystool.com/images/catalog/archive/haas-tooling-catalog.pdf> 12 12

3

- **Axial tools** are offset similar to turning tools:
	- The Z offset can be set by touching off the face of the part.

# Axial Tool **Offsets**

• The X offset can be set by touching the tool off on the outside of the part, then adding the diameter of the tool and part to the offset.

# Radial Tools

- Like axial tools, **radial tools** are set-up in the turret.
- These live tooling holders have many types of holders that can be used:
	- ER collets
	- Endmill holders
	- Shellmill holders
	- Tap holders

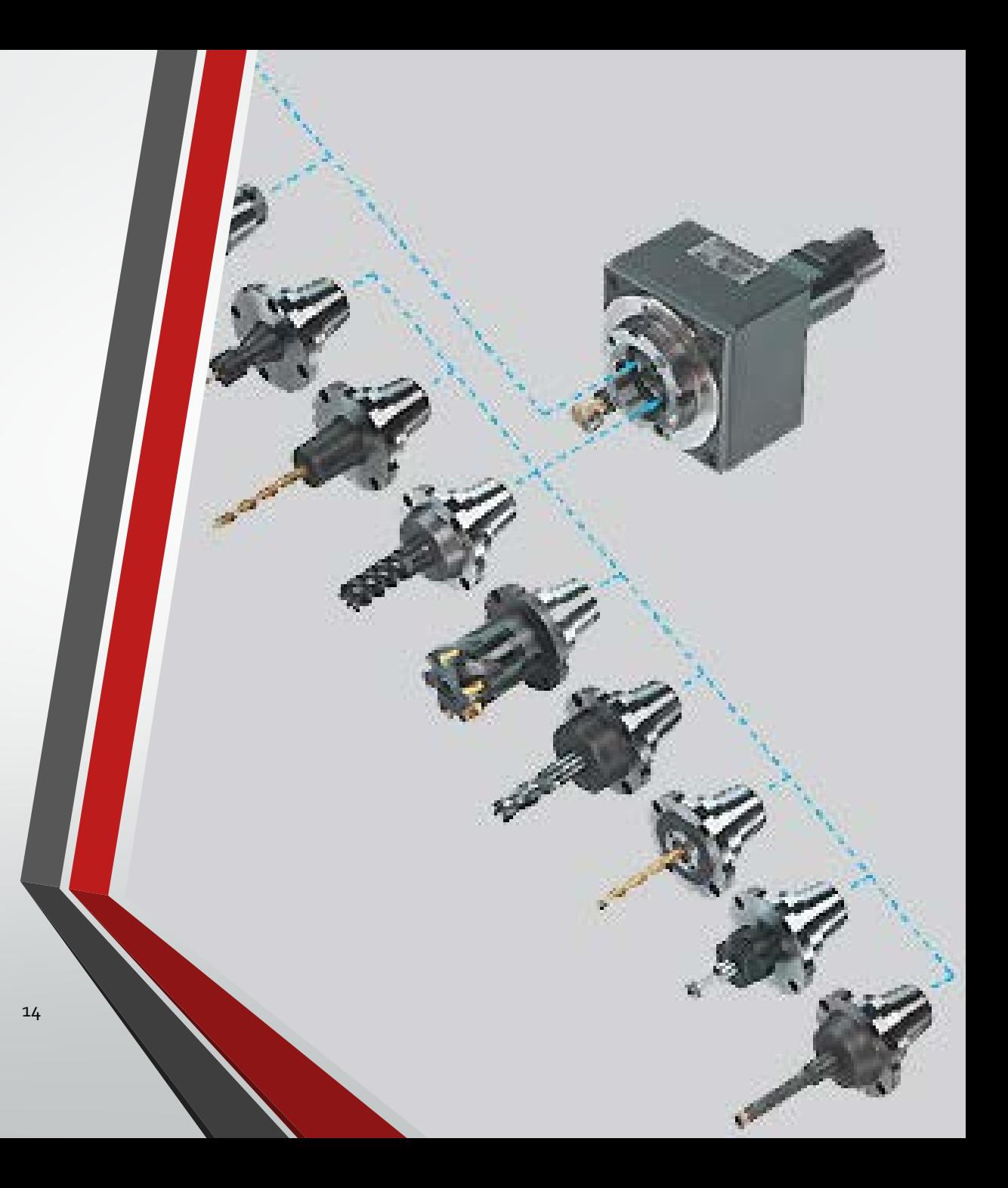

### Radial Tools

- Radial tools are offset opposite the axial tools:
	- **To set Z offset**: touch the diameter of the cutting tool off the face of the part.
	- **To set X offset**: set end of the endmill off the outer diameter of the part, then subtract the diameter from the offset.
	- The coolant line of the tool should also be set while doing the tool offsets.

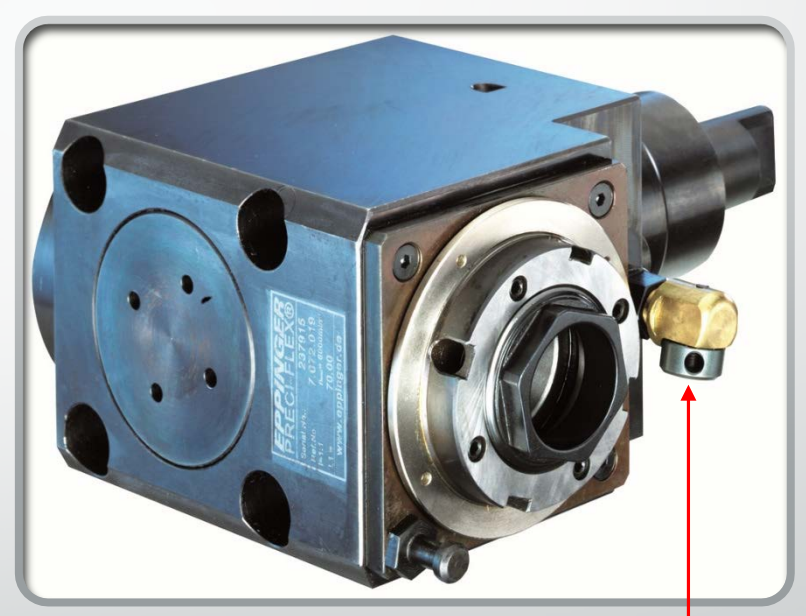

Coolant should be adjusted here when setting the tool up.

- Both radial and axial live geometry offsets can be set with the tool setter.
- Like regular turning tools, VPS can be used to set the tool offsets.

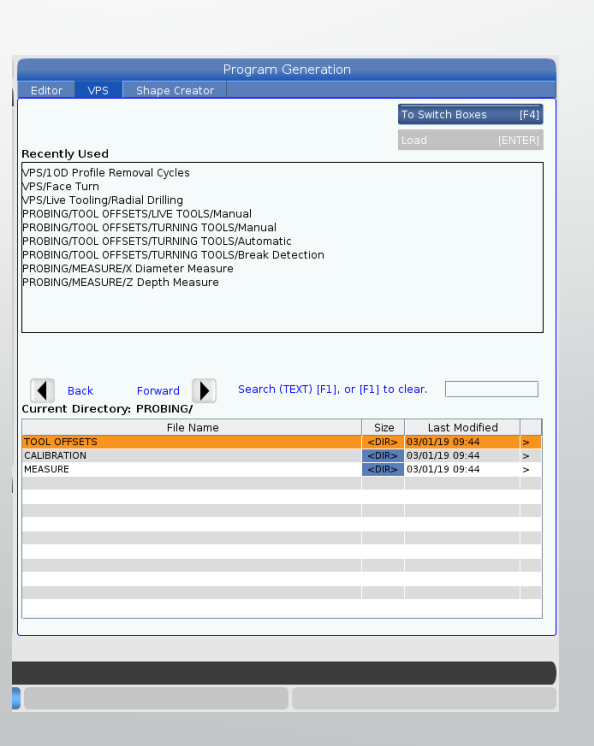

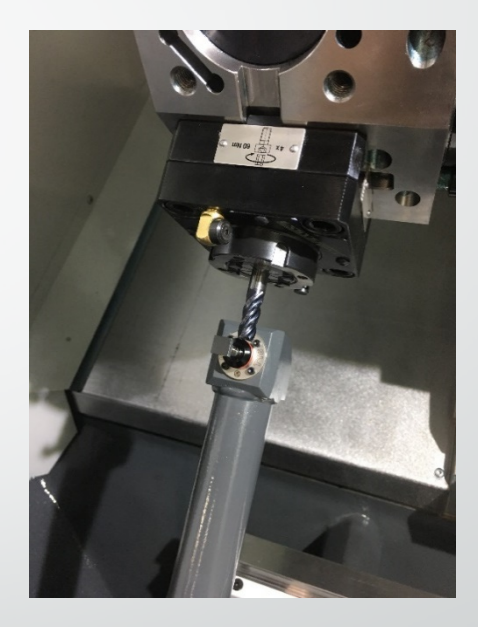

- After selecting VPS, enter the live tools option, then enter manual.
- Manual tool setting is the only option for setting live tool offsets.

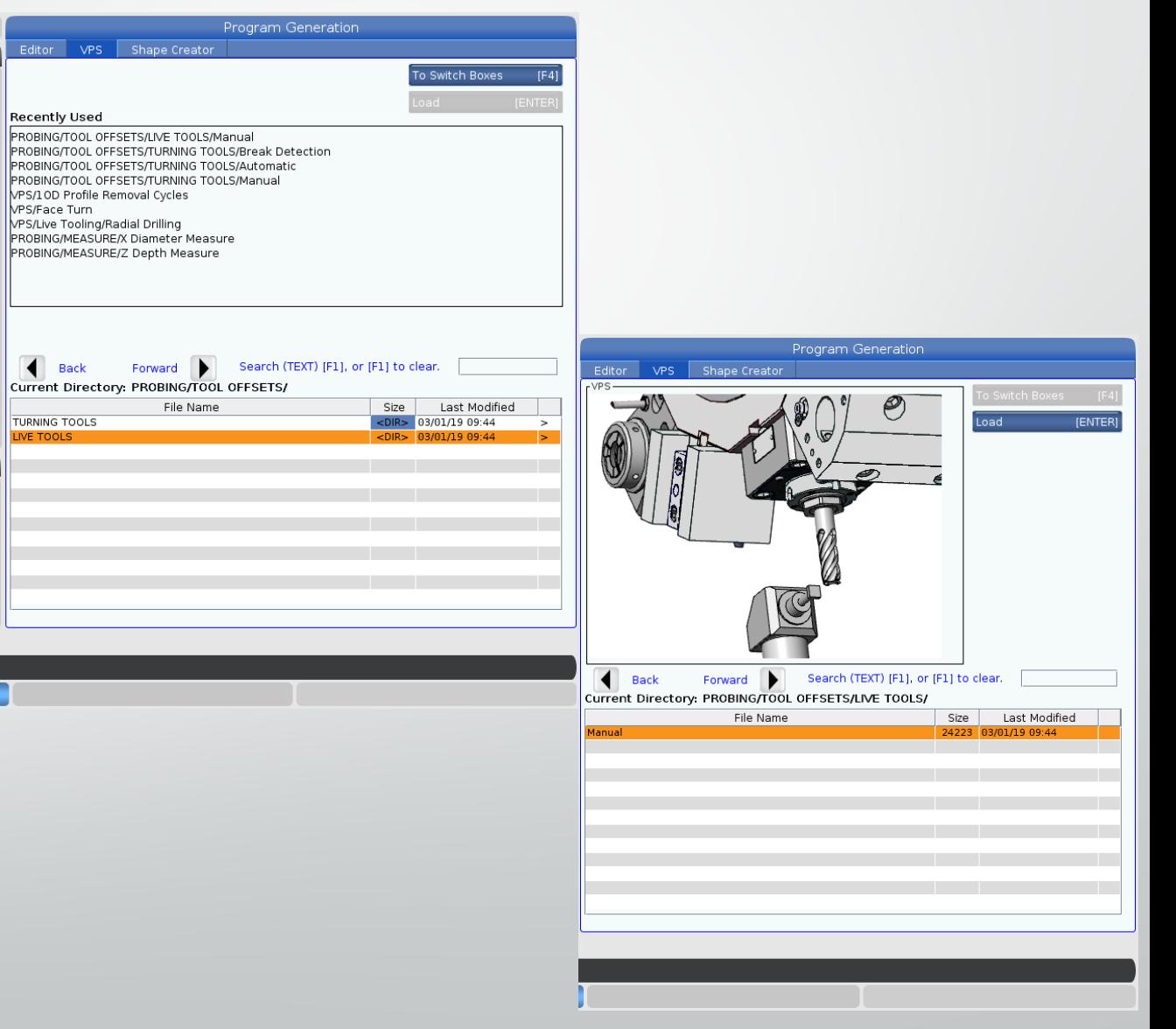

- After entering the manual offset page, the orientation of the tool needs to be established.
	- A- axial tool offset
	- R- radial tool offset

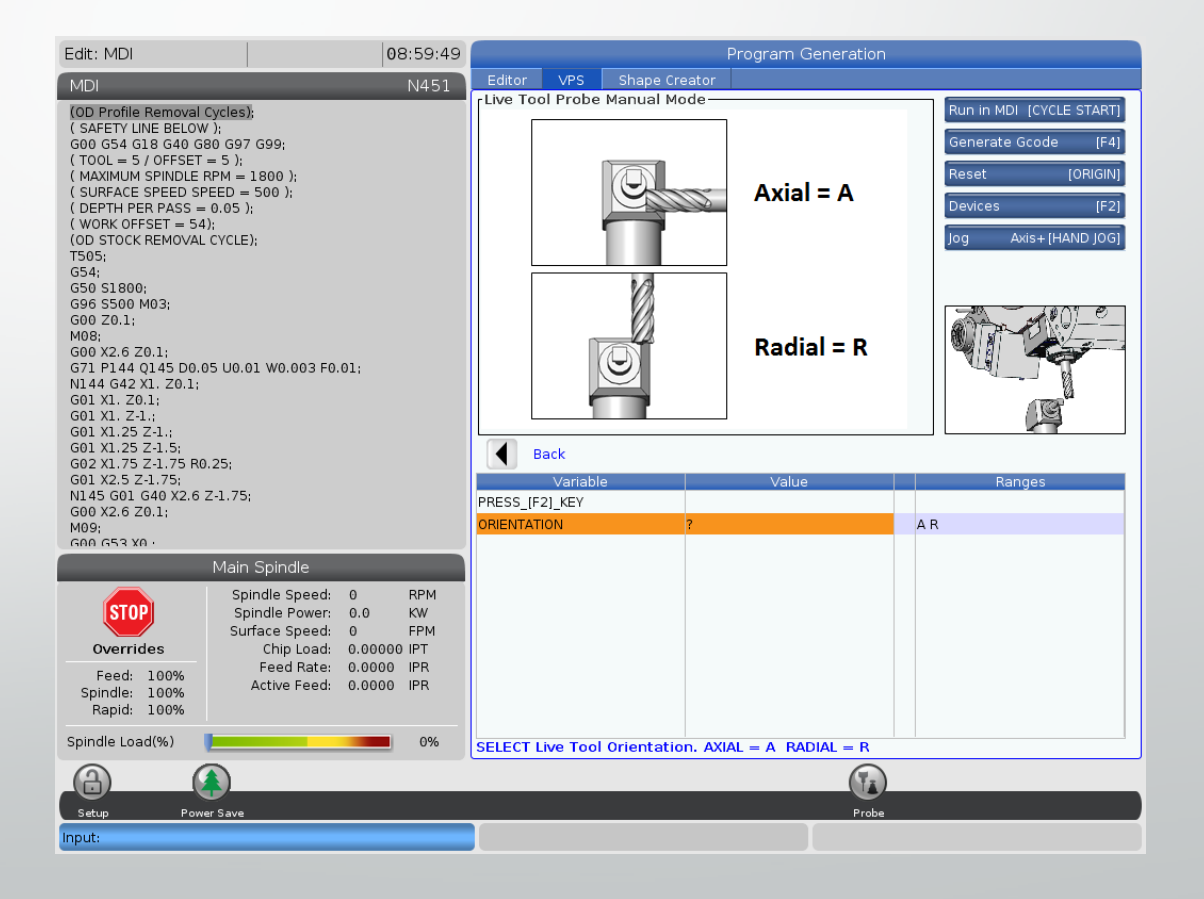

- In this case, radial has been chosen. This brings up the prompt fields specific to the radial tool.
	- The tools diameter and tip information will need to be entered.
	- If these are improperly entered, the tools offsets could be set wrong.

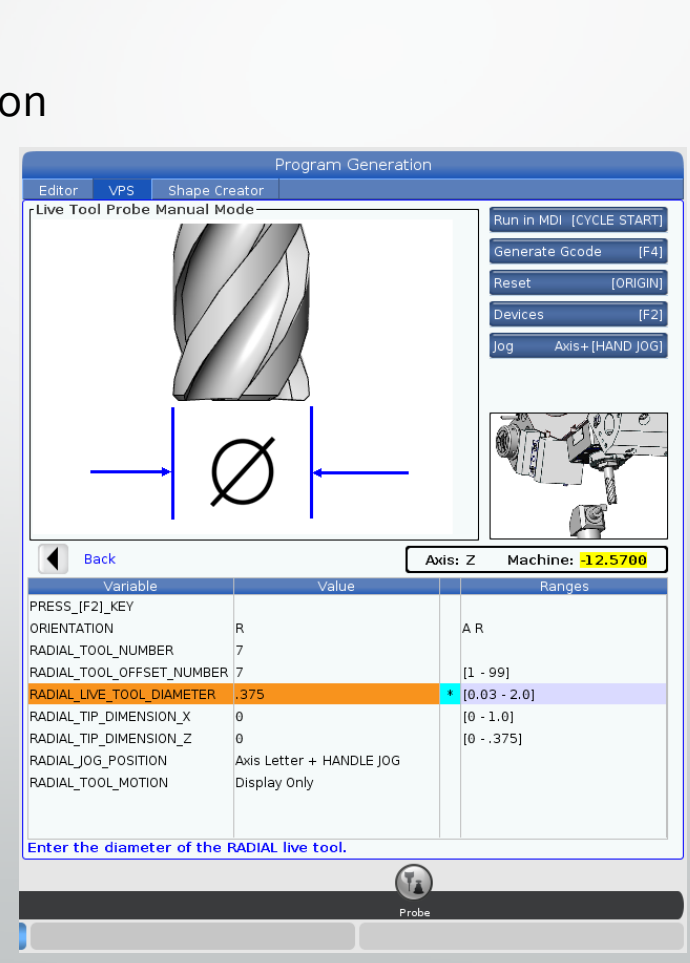

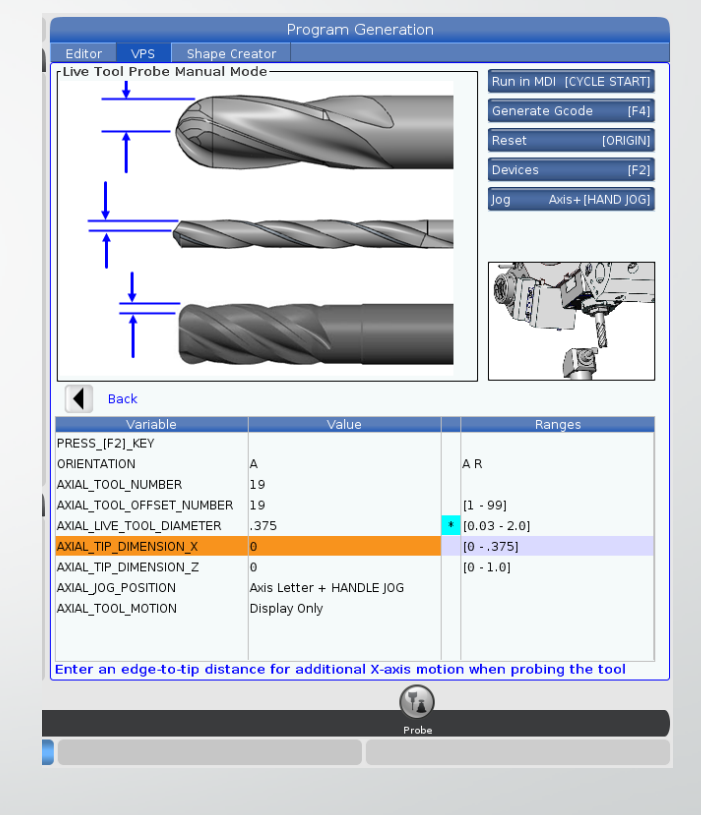

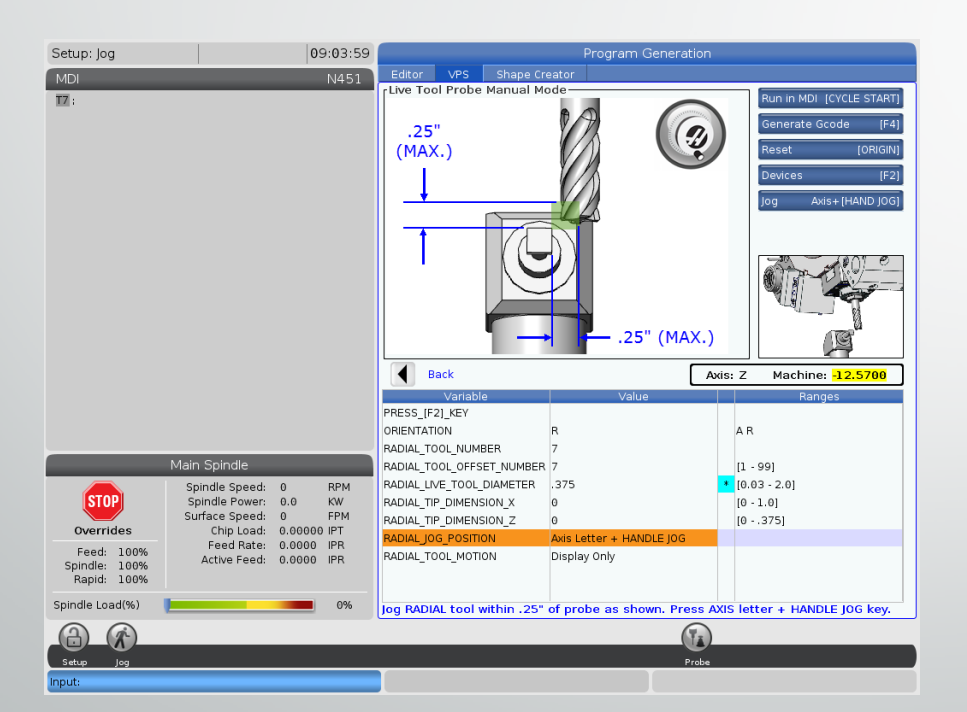

- F2 can be used to lower the tool probe.
- Selecting an axis and then pressing hand jog allows the user to hand wheel the tool to the probe without leaving the screen.
- After the tool is in place, F4 can be used to output the code. In this case, it is output to MDI.

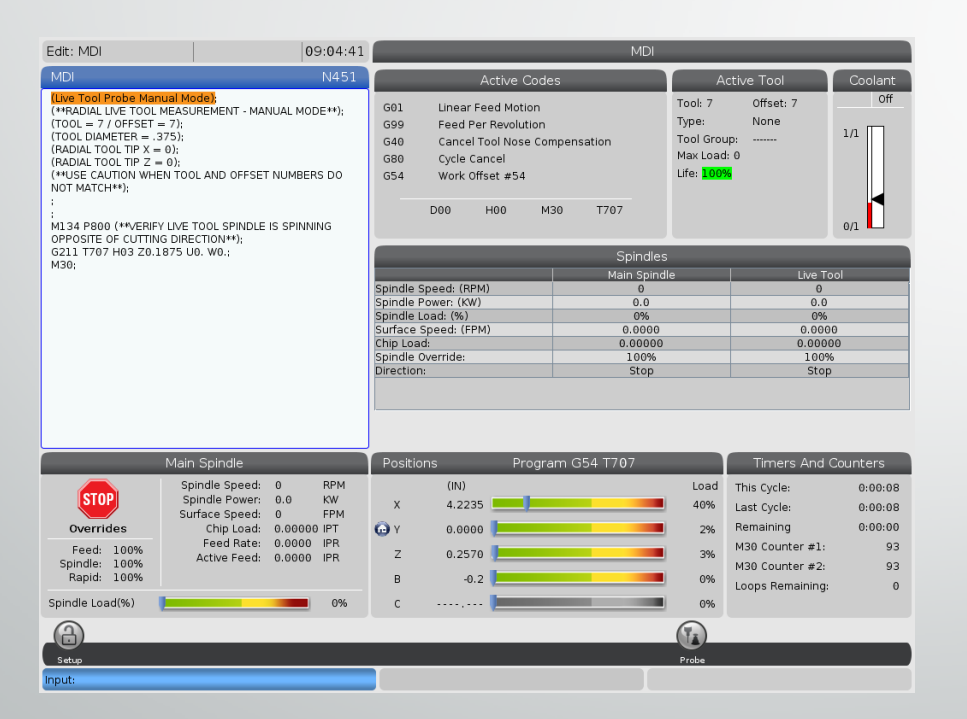

- With the program in MDI, the probe down, and the tool in position, the program is ready to run.
- It is important that the live tool is spinning the opposite of the tools cutting direction.
	- If not, the tool could grab the tool probe with contact is made.

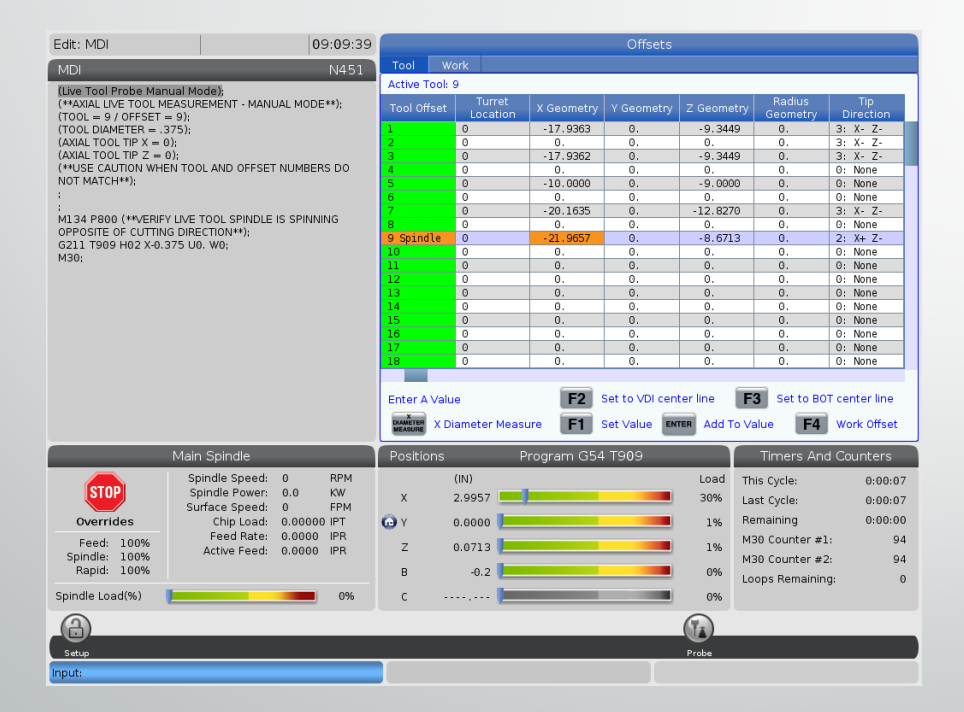

• The geometry offsets for the live tools are entered into the offset page automatically.

### Starting the Live Tooling

- **M133**  Live Tool Forward
	- **<sup>P</sup>** sets the speed
		- **M133 P3000**  would turn the tool on at 3000 RPM
- **M134** Live Tool Reverse
- **M135** Live Tool Stop

 $\frac{6}{10}$ O00000 (LIVE TOOL LATHE FORMAT) N1 (TOOL NOTES) G00 G53 X0 G53 Z0 T0101 M05 G18 G40 G54 G80 G98 Z0.1 M08 M133 P3000 (LIVE TOOL ON) M154 (C-AXIS ON) X2.

# C Axis Engagement

- •**New Codes:**
- **M154**  C axis engage
	- The C axis must be engaged to locate and position the spindle.
- **M155**  C axis disengage
	- The C axis must be disengaged before using the spindle at high RPM.

```
O00000 (LIVE TOOL LATHE FORMAT)
 N1 (TOOL NOTES)
 G00 G53 X0
 G53 Z0
 T0101
 M05
 G18 G40 G54 G80 G98 Z0.1 M08
 M133 P3000 (LIVE TOOL ON)
 M154 (C-AXIS ON)
 X2.
 (MACHINE PART)
 (THERE ARE SEVERAL LIVE TOOL CANNED CYCLES)
 G00 G80 G99 Z0.1 M09
 M135 (LIVE TOOL OFF)
M155 (TURN OFF C-AXIS IF NECESSARY)
 G53 X0
 G53 Z0
 M01
```
#### Plane Selection

- Different planes can be used to make different canned cycles and milling tool paths work correctly on a live tooling lathe.
- **Drill or Mill** refers to face work or axial work on a live tooling lathe.
- **Cross Mill or Cross Drill** refers to work on the OD or radial work on a live tooling lathe.

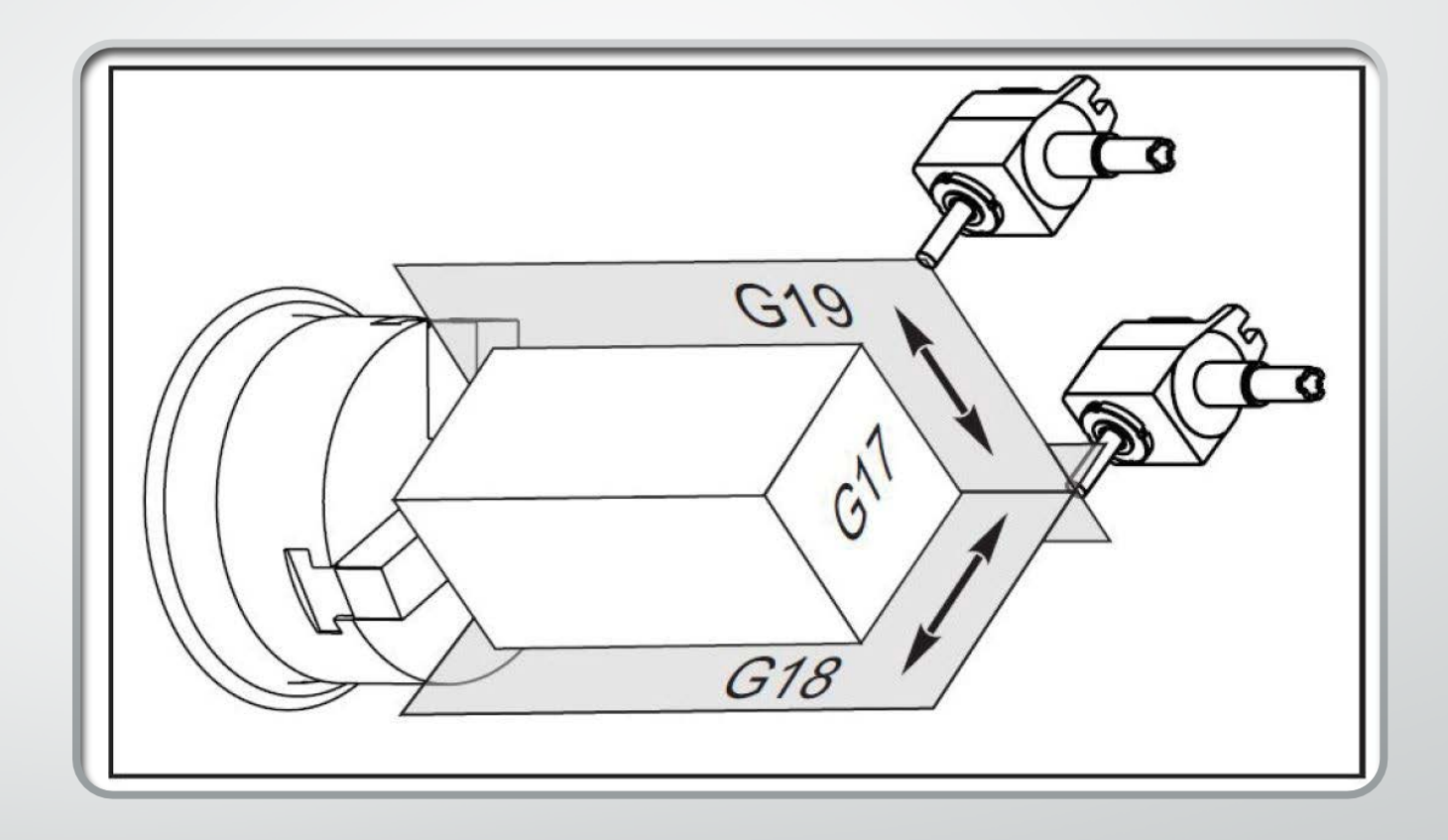

#### Plane Selection

- **G17, G18, G19**
	- What are these codes?
		- **G17**  XY plane
		- **G18**  XZ plane
		- **G19**  YZ plane

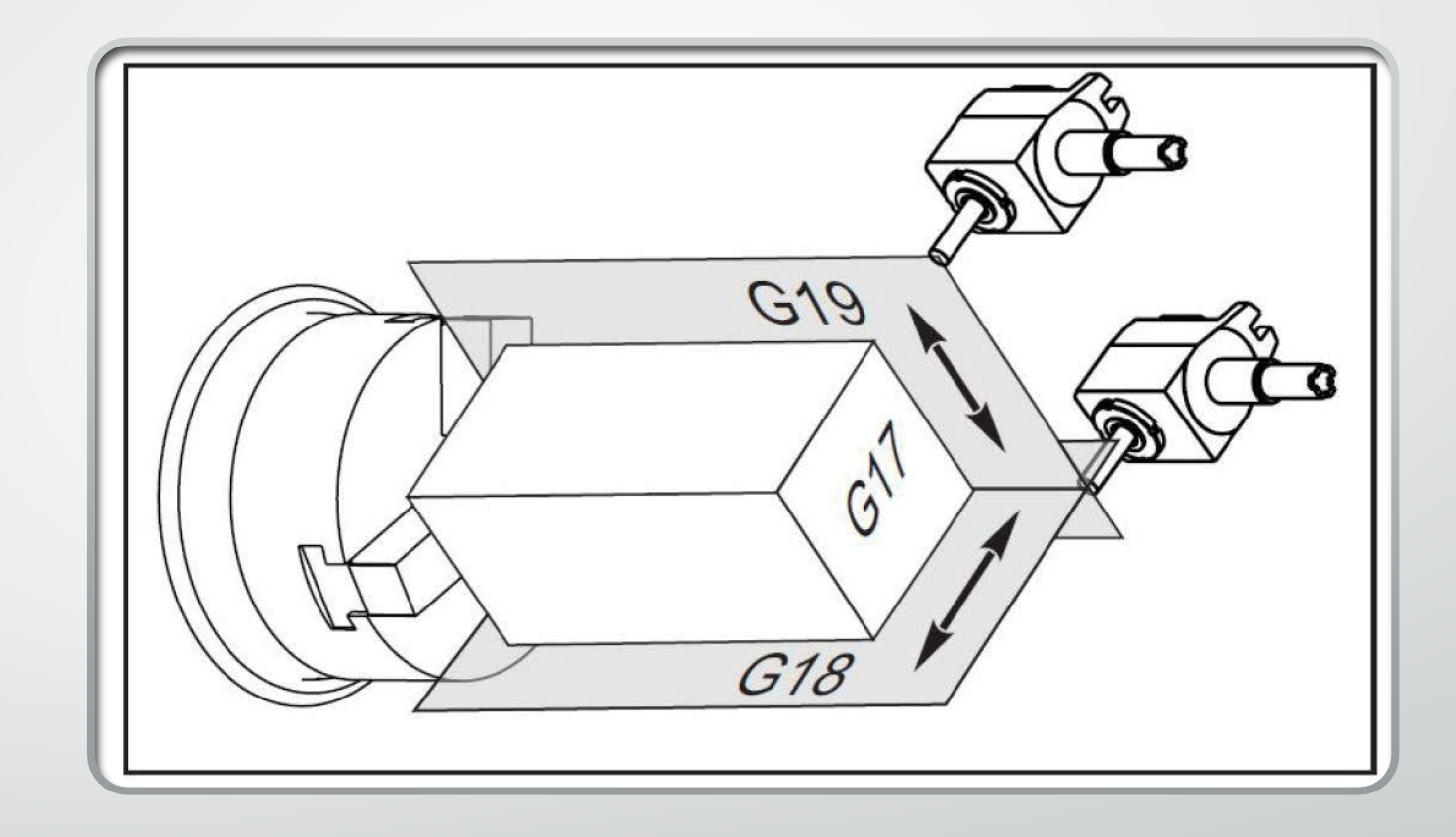

#### Plane Selection

#### • **What do these planes mean?**

- Plane selection (**G17, G18, G19**) determines the main plane of work.
- Think of these planes as axis selection:
	- **G17** the Z axis positions and the main cutting axis would be X and Y.
	- **G18** the Y axis positions and the main cutting axis would be X and Z.
	- **G19**  the X axis positions and the main cutting axis' would be Y and Z.

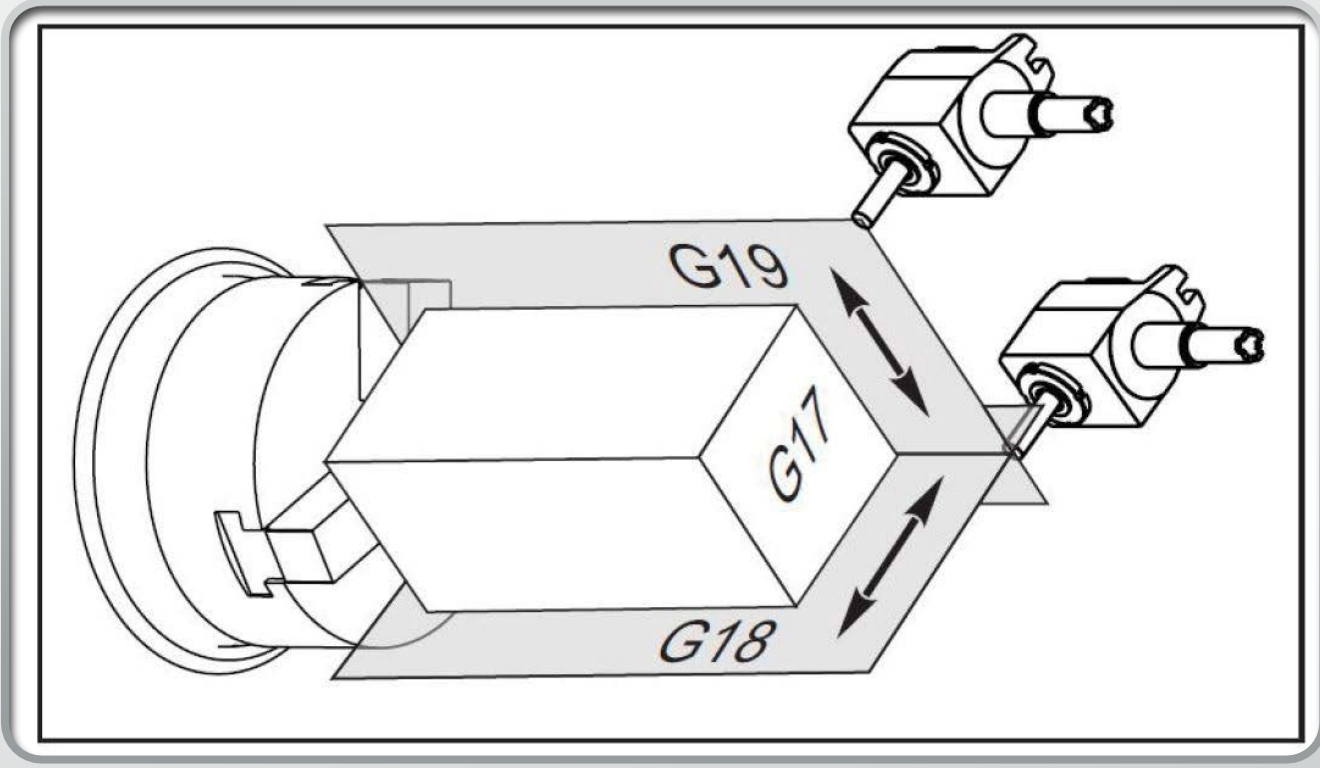

Productivity Inc. "*Plane Selection." Live Tool For has Lathes*. N.p.: Productivity *Inc.*, 2012. 10. Print.

# G17 –Axial Milling

- **G17** is used when XY milling is taken place.
- **G17** is also used with G112
	- **G112** can convert XY moves to XC moves .
	- This means a milling toolpath could be converted to XC moves.
	- G112 is used when a live tool path needs to go beyond the X axis centerline but will not reach.

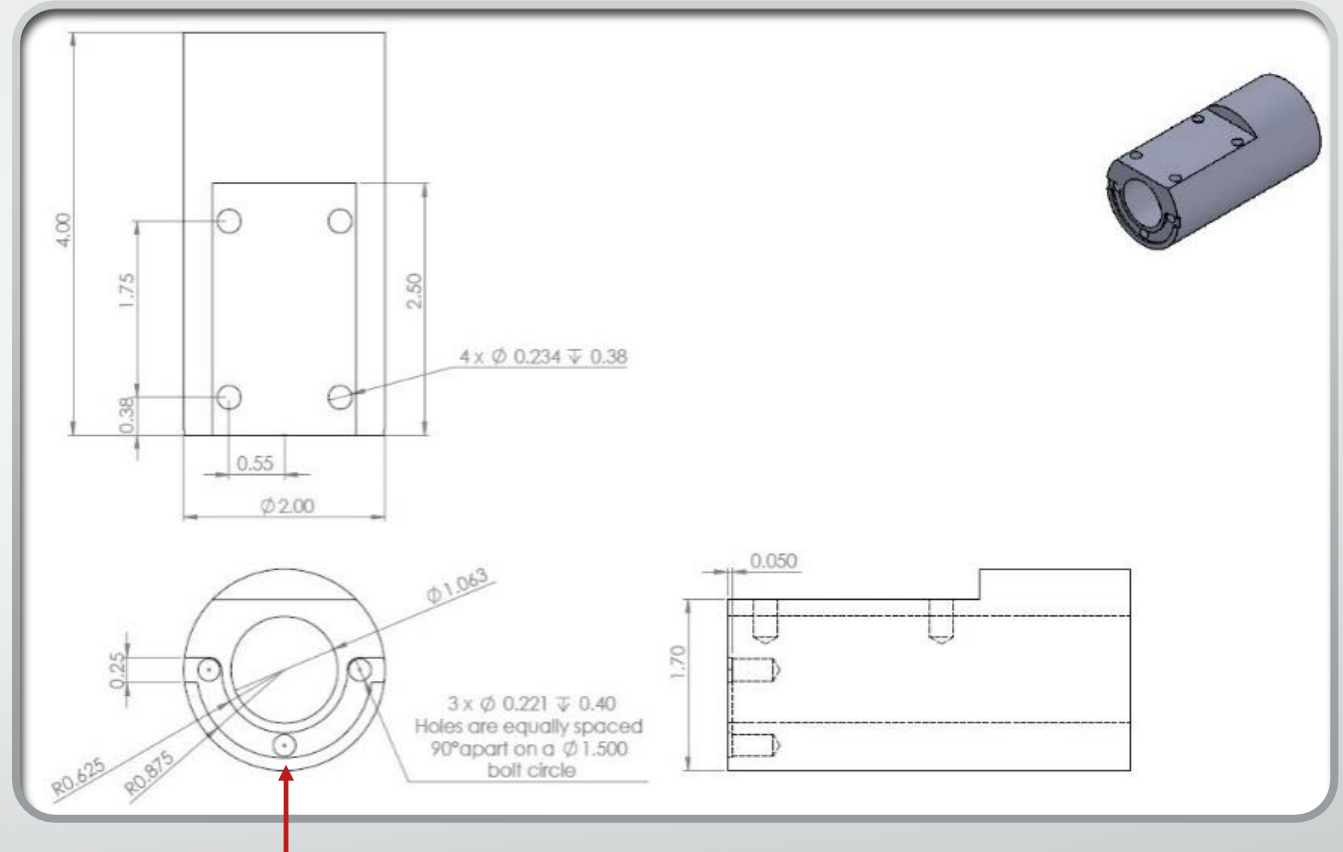

#### G18 -The Default

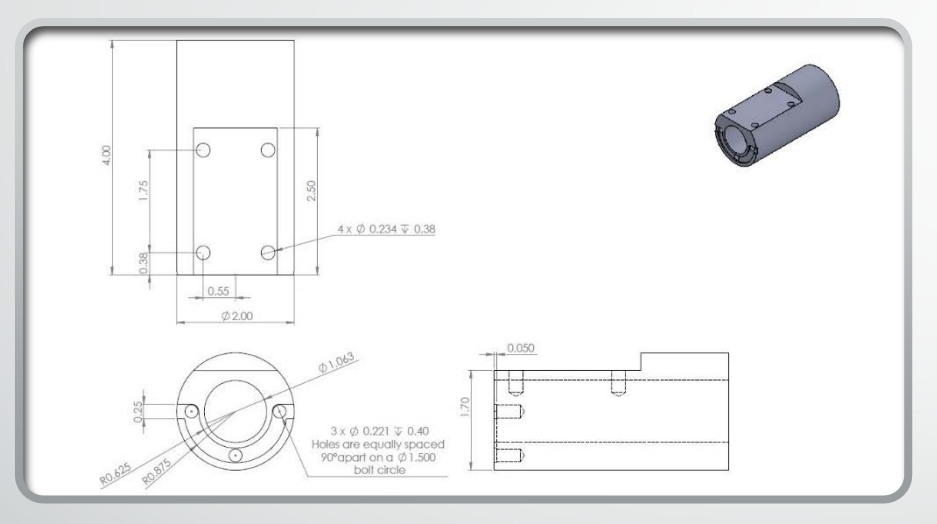

- The turning, drilling and boring for the part would all happen with the **G18** plane.
- **G18** could also be used for the XC milling for the slot on the front face.
- **G18** is the default for slant bed lathes.
- All of the typical OD and ID turning will happen in the XZ plane.
	- These are the main axes of the machine.
- XC milling also happens with **G18** active.

# G19 – Radial and Cross Drilling

- **G19** would be used for milling the flat on the OD of the part.
- **G19** would also be used when drilling the four holes on the flat of the part.

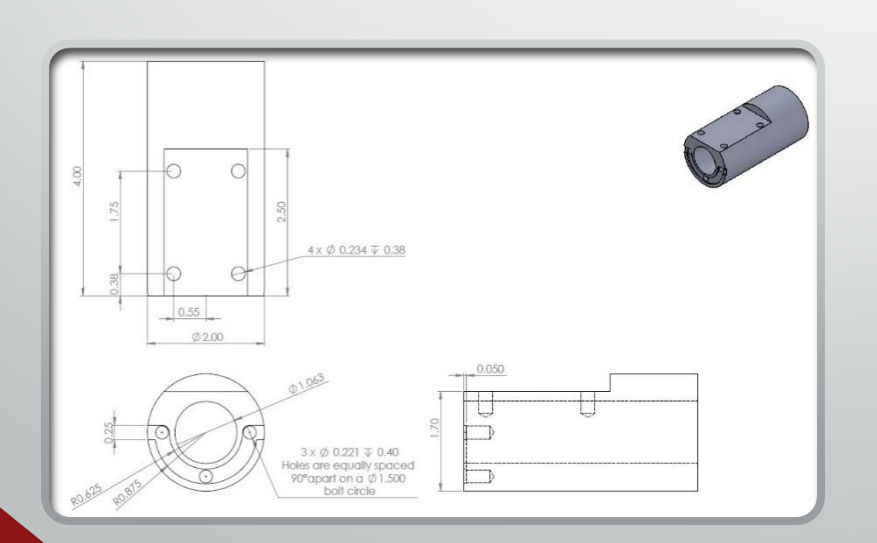

- **G19** is used with all radial and cross drilling toolpaths.
- **G19** would also be used with any facing or milling happening on the OD the of part.

# G17 Plane Selection Guide

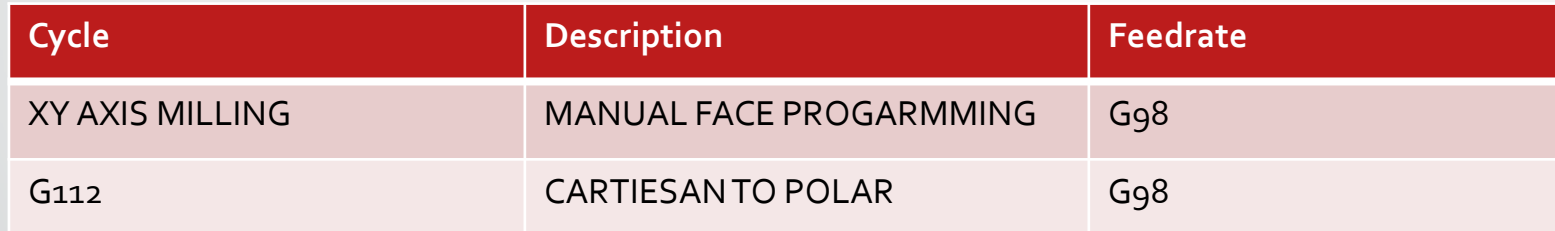

# G18 Plane Selection Guide

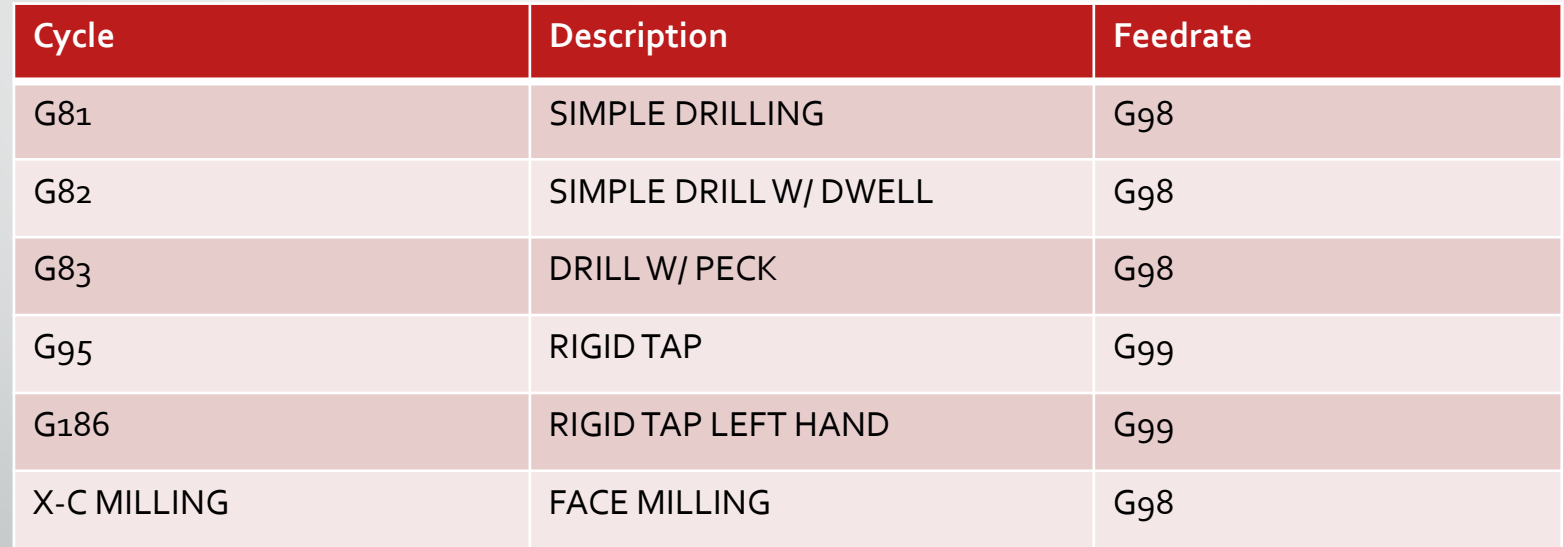

# G19 Plane Selection Guide

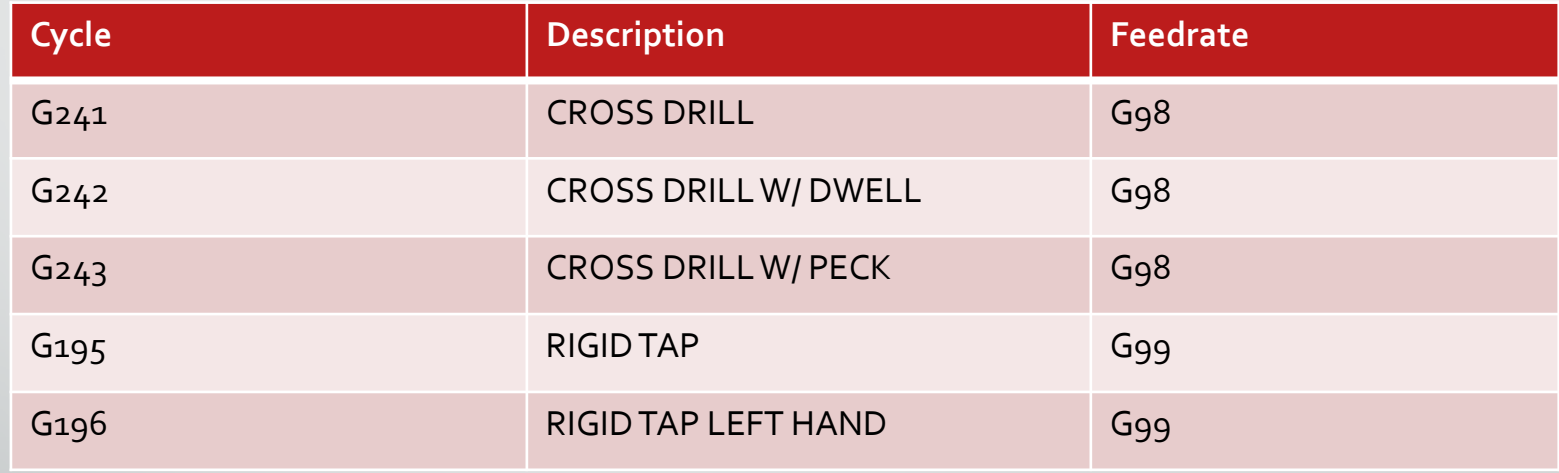

#### Face and Axial Drilling

- Drilling the three holes on the face of the part can be done with the regular **G80** series drilling canned cycles.
	- The part will be programmed without a peck because of the depth.

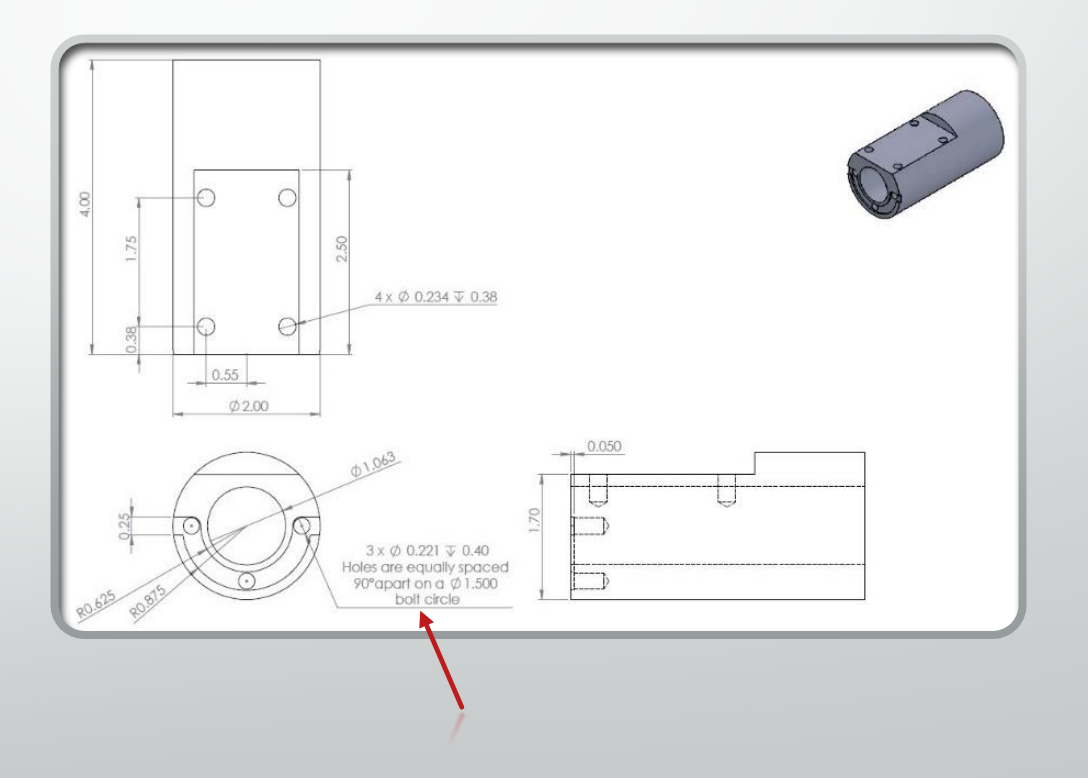

#### Face and Axial Drilling

- **G81** is programmed the same way it would be on a mill or a lathe.
	- Note: A "C"value can be used as a position move during a canned cycle.
- The depth is controlled by Z.
	- The plain needs to be set with **G18**.

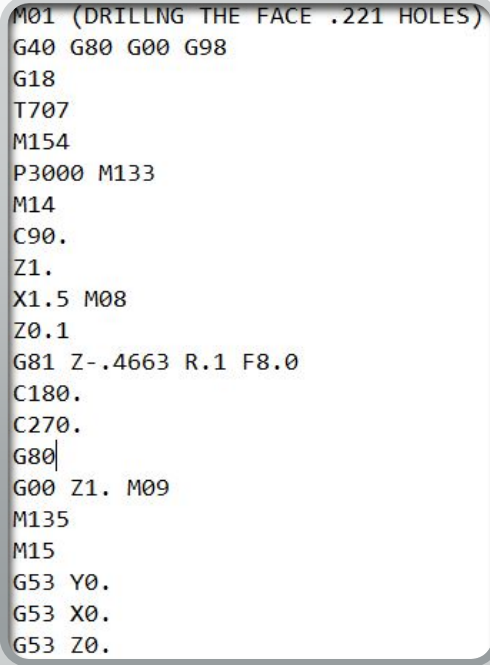

### Face and Axial Drilling

- If **G82** is used, a **<sup>P</sup>** value needs to be entered for a dwell after the depth is reached.
- If **G83** is used, a **<sup>Q</sup>** value needs to be entered to specify the peck amount.

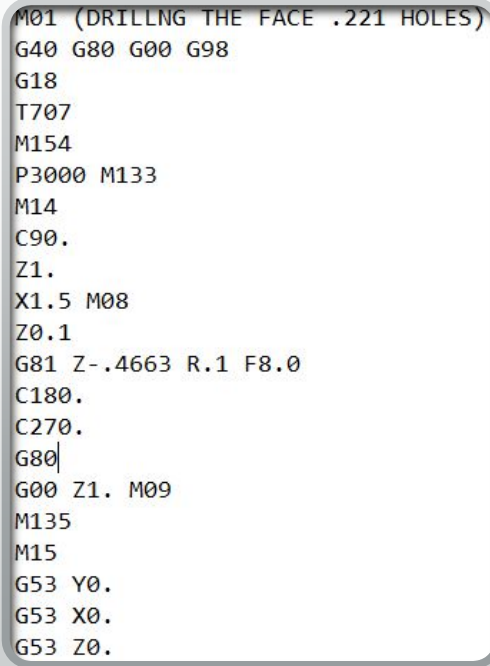

# G95 Live tooling rigid tap (face)

- *G95* Live Tooling Rigid Tapping is an axial tapping cycle similar to *G84* Rigid Tapping in that it uses the *F*, *R*, *X* and *Z* addresses. However, it has the following differences:
	- The control must be in *G99* Feed per Revolution mode in order for tapping to work properly.
	- An *<sup>S</sup>* (spindle speed) command must have been issued prior to the *G95*.
	- The X Axis must be positioned between machine zero and the center of the main spindle, do not position beyond spindle center.
- G95 C45. Z-0.5 R0.5 F0.05 (Tap to Z-0.5)
	- \* **<sup>C</sup>** C-Axis absolute motion command (optional)
		- **F** Feed Rate
		- **R** Position of the R plane
		- **S** RPM, called prior to *G95*
		- **W** Z-axis incremental distance
		- **X** Optional Part Diameter X-axis motion command
		- \* **Y** -Y-axis motion command
		- **Z** Position of bottom of hole
		- \* indicates optional

### G186 Reverse Live tooling rigid tap (face)

- Similar to G95 but used for tapping left hand threads. The same rules apply to G186 as G95:
	- The control must be in *G99* Feed per Revolution mode in order for tapping to work properly.
	- An *<sup>S</sup>* (spindle speed) command must have been issued prior to the *G95*.
	- The X Axis must be positioned between machine zero and the center of the main spindle. Do not position beyond spindle center.
- G95 C45. Z-0.5 Ro.5 Fo.05 (Tap to Z-0.5)
	- \* **<sup>C</sup>** C-Axis absolute motion command (optional)
		- **F** Feed Rate
		- **R** Position of the R plane
		- **S** RPM, called prior to *G95*
		- **W** Z-axis incremental distance
		- **X** Optional Part Diameter X-axis motion command
		- \* **Y** -Y-axis motion command
		- **Z** Position of bottom of hole
		- \* indicates optional

- Drilling on the OD of the part can be done with the **G240** series of canned cycles.
	- These are designed to work with radial tool holders.
- Y and Z will position the tool and X will control depth on these tool paths.

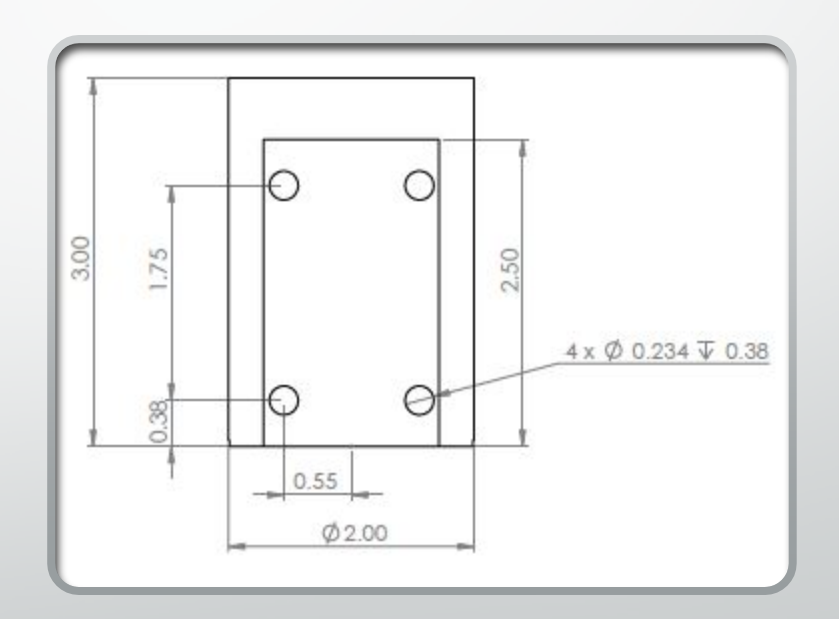

- Cross drilling takes more thought and calculation for a successful toolpath.
	- The depth is controlled by X for these paths.
		- X is read by the machine as a diameter.
		- For this to work, more math will need to be done.

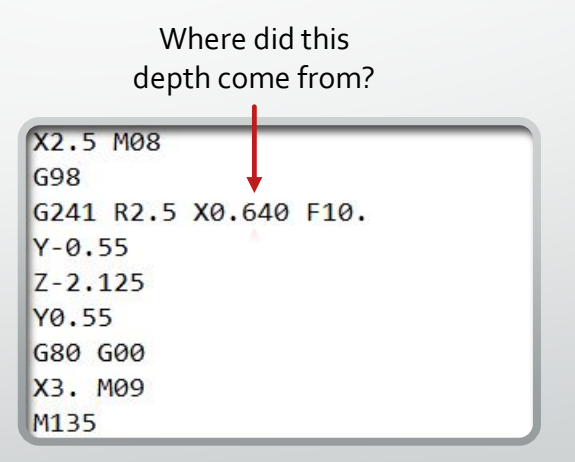

# Calculating Drill Depth

- The flat is at a dimension of 1.700 from the opposite side.
- This means the flat is .300 deep
	- This depth needs to be doubled (.600) to find the diameter on the lathe where the holes start.
- **2.000 - .600 depth = 1.400**
	- Diameter for the starting drill depth.

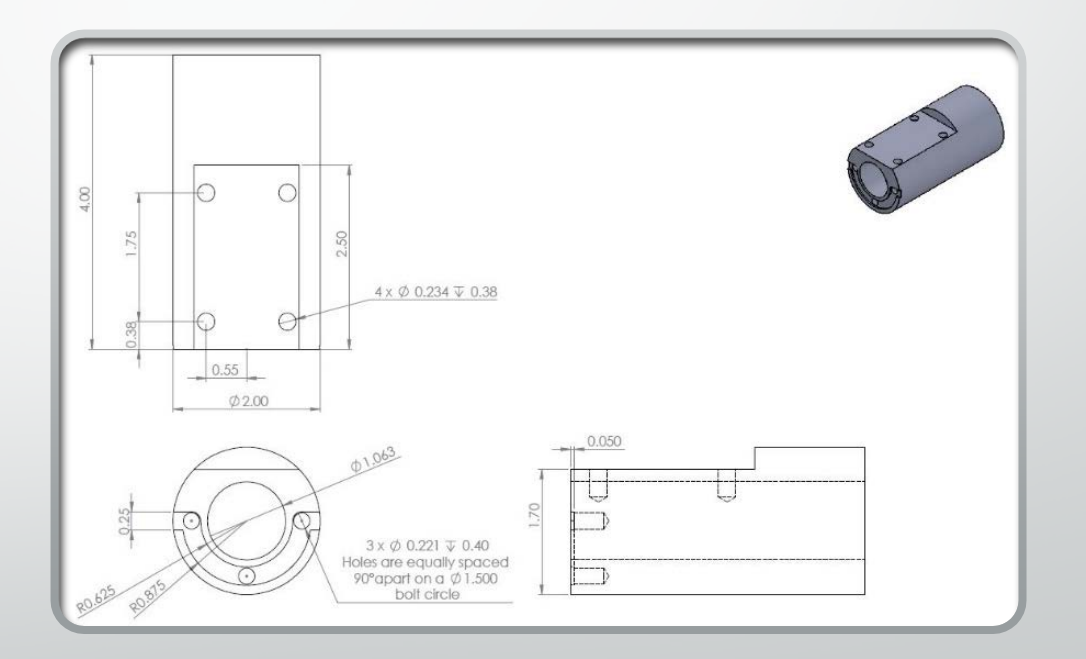

# Calculating Drill Depth

- The print states the holes are .38 deep.
	- This is from the flat
- This value will need to double (.760)
	- Drilling to a diameter because we are on a lathe.
- To get the final drill depth, subtract the final drill depth from the starting diameter:
	- **1.400 - .760 = .640 Diameter** <sup>42</sup>

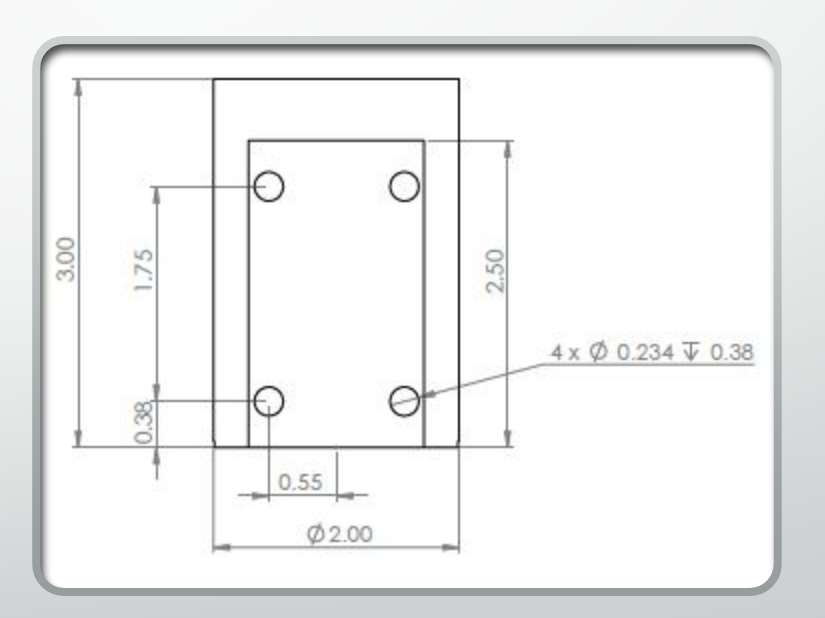

- **G19** is used because Y and Z are the positioning axis.
- This makes X the retract axis for the canned cycle.
- If **G18** was used, the automatic retract would happen in Z and result in a broken drill.

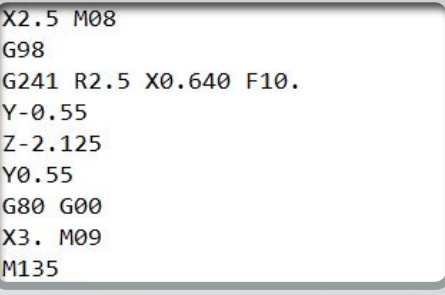

#### **Radial Drilling using G241, G242, G243:**

- Let's look at drilling holes on the diameter of the part:
	- Use the **G19** plane.
	- A Radial live tooling holder will be needed.
	- Remember that the machine still reads diameter .
		- Depths and retracts still need to be programed to diameters and not radii.

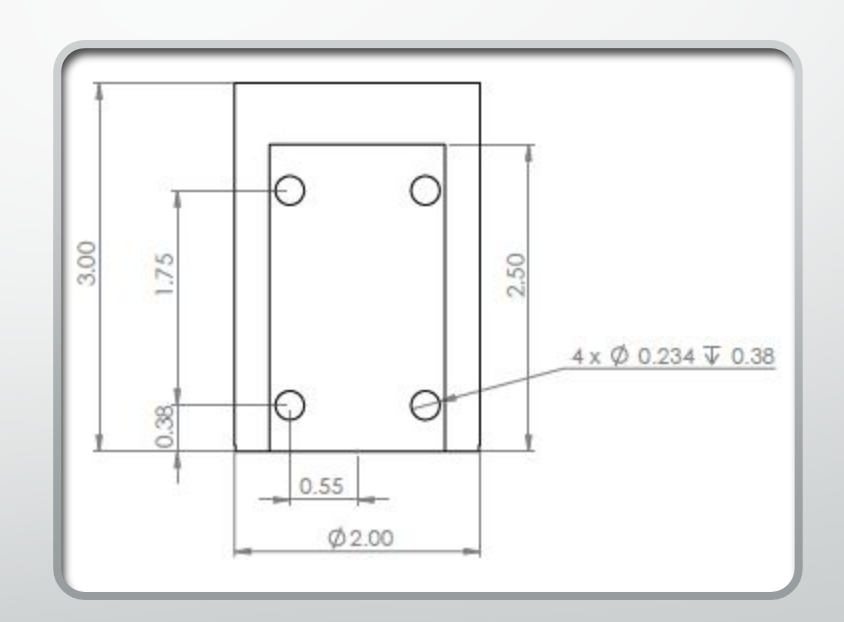

#### **Radial Drilling using G241:**

#### G241 X2.1 Y0.125 Z-1.3 C35, R4, F20

- C C-axis absolute motion command
- F Feed Rate Inch/mine
- R Position of the R plane (diameter)
- \*X Position of bottom of hole (diameter)
- \*Y Y-axis absolute motion command
- \*Z Z-axis absolute motion command
- \* indicates optional

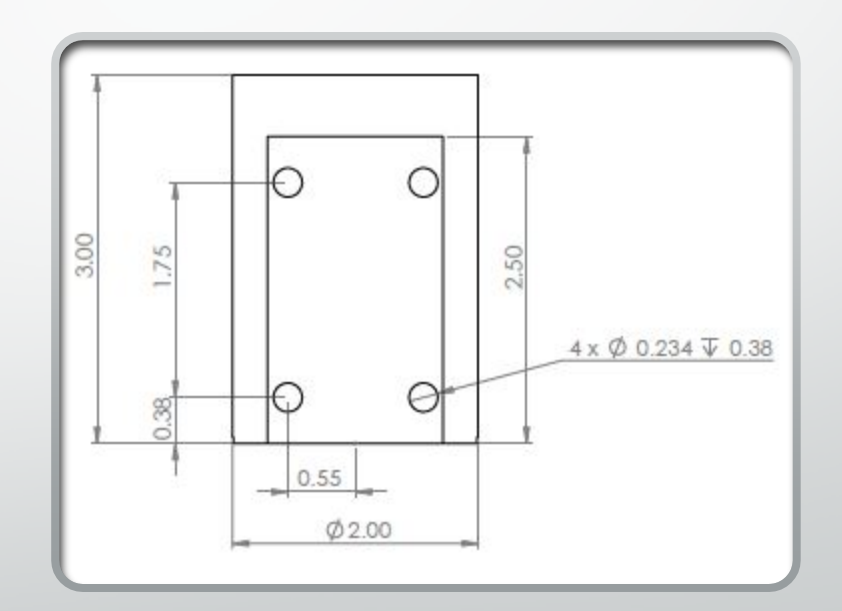

#### **Radial Drilling using G241:**

M154 (Engage C Axis) M133 P2500 (Live Tooling On, 2500 RPM) G19 (Y-Z Plane Selection) G98 (IPM) G00 X5. Z-0.75 YO G241 X2.1 Y0.125 Z-1.3 C35. R4. F20. (Drill to X 2.1)

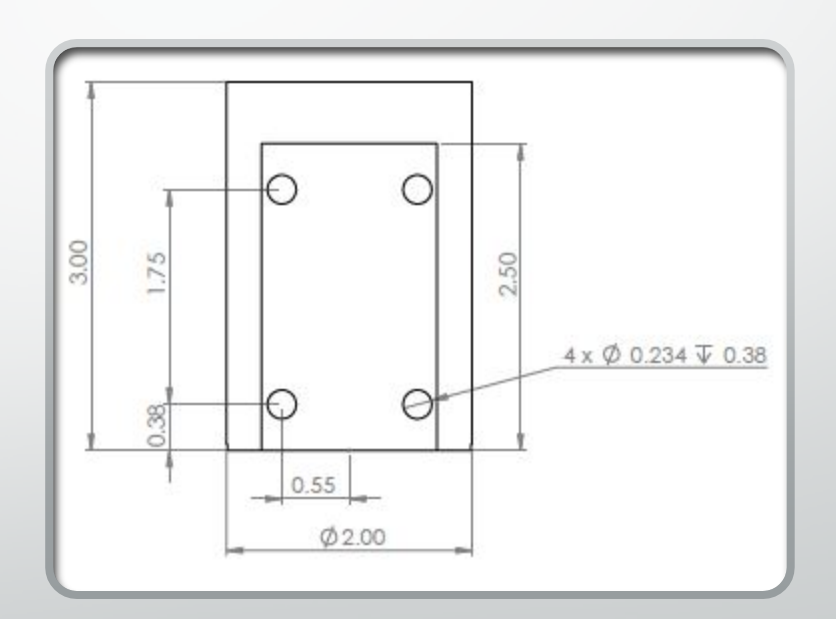

#### **Radial Drilling using G242:**

**G242 Radial Spot Drill Canned Cycle (Group 09)** Drill and dwell canned cycle

C C-axis absolute motion command

F Feed Rate

- P The dwell time at the bottom of the hole
- R Position of the R plane (Diameter)
- \*X Position of bottom of hole (Diameter)
- \*Y Y-axis motion command
- \*Z Z-axis motion command
- \* indicates optional

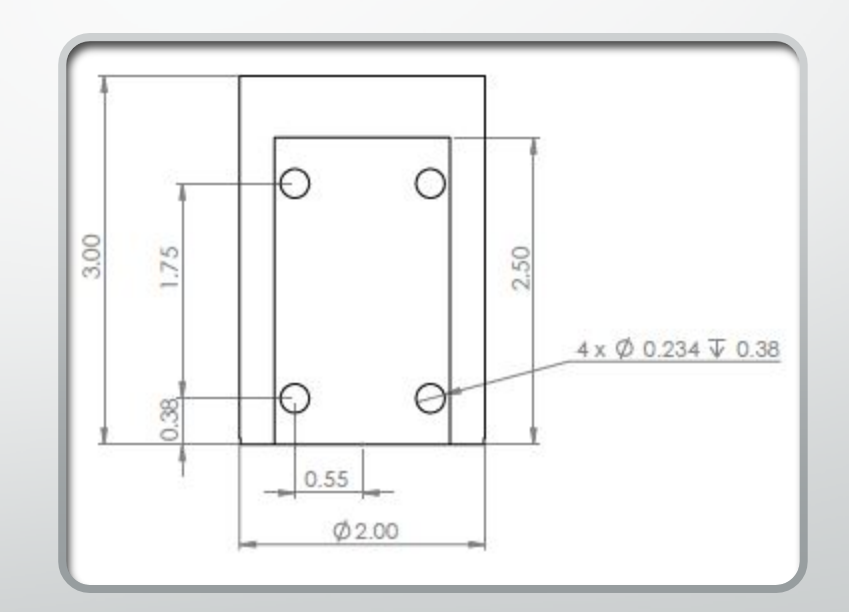

#### **Radial Drilling using G242:**

M154 (Engage C Axis) M133 P2500 (2500 RPM) G19 (Y-Z Plane Selection) G98 (IPM) G00 X5. Z-0.75 YO G242 X2.1 Y0.125 Z-1.3 C35. R4. P0.5 F20. (Drill to X 2.1)

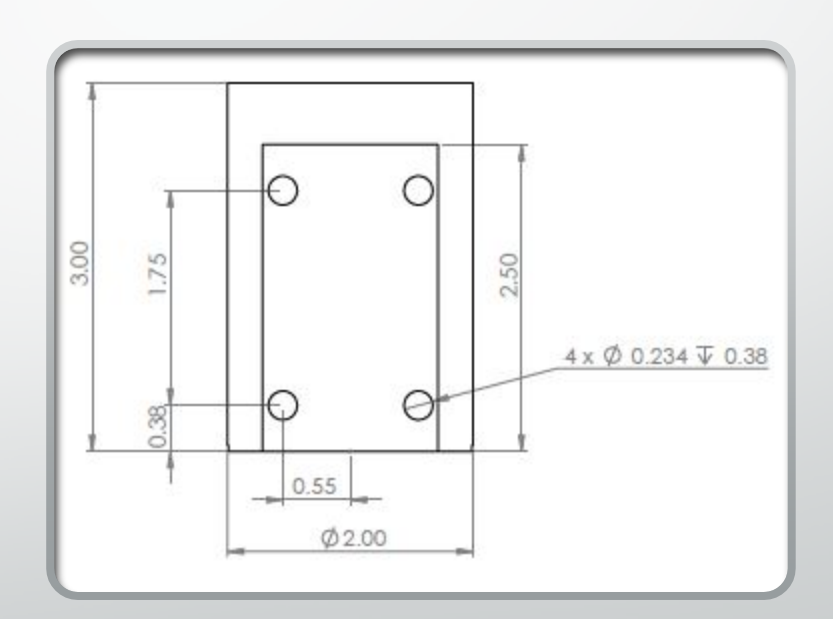

#### **Radial Drilling using G243:**

**G243 Radial Normal Peck Drilling Canned Cycle (Group 09)** 

- C-axis absolute motion command C
- Feed Rate (G98 In/mn)
- Size of first cutting depth  $\ast$
- $*$ J Amount to reduce cutting depth each pass
- Minimum depth of cut  $*_{K}$
- The dwell time at the bottom of the hole  $*_{P}$
- The cut-in value, always incremental  $*Q$
- Position of the R plane (Diameter) R
- Position of bottom of hole (Diameter)  $*$  X
- Y-axis absolute motion command  $*Y$
- Z-axis absolute motion command  $*Z$
- \* indicates optional

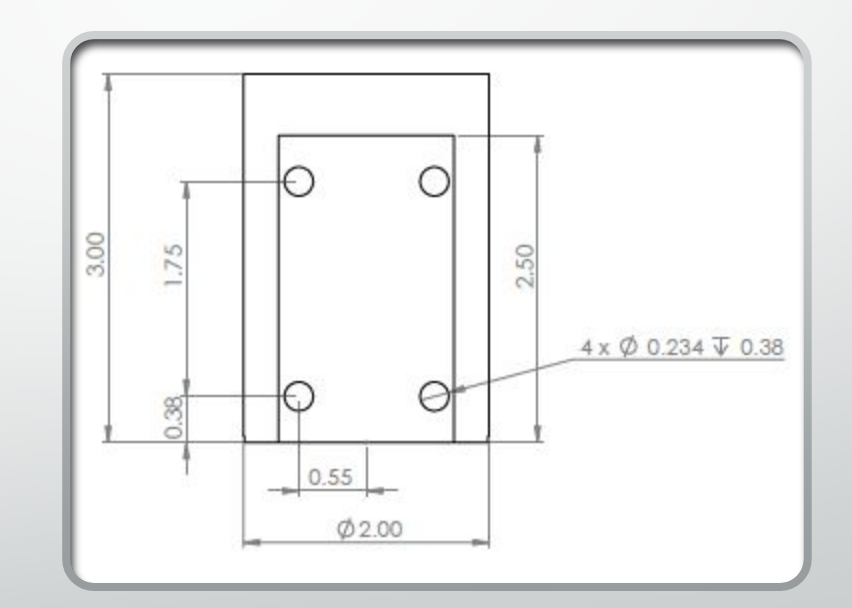

#### **Radial Drilling using G243**

M154 (Engage C Axis) M133 P2500 (2500 RPM) G<sub>19</sub> G98 (IPM) G00 X5. Z-0.75 YO G243 X2.1 Y0.125 Z-1.3 C35. R4. Q0.25 F20. (Drill to X 2.1) • Setting 22 is the amount to feed in X to get the same point at which the retract occurred.

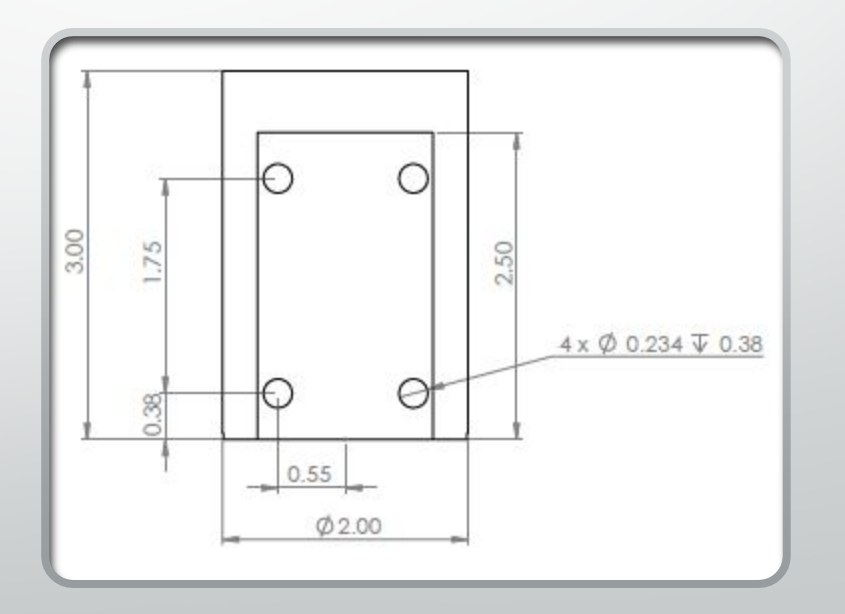

- VPS can be used to program radial drilling toolpaths.
- Live tooling is the first option in the VPS
- Once live tooling is entered there are three options
	- Radial drilling
	- Radial spot drilling
	- Radial tapping

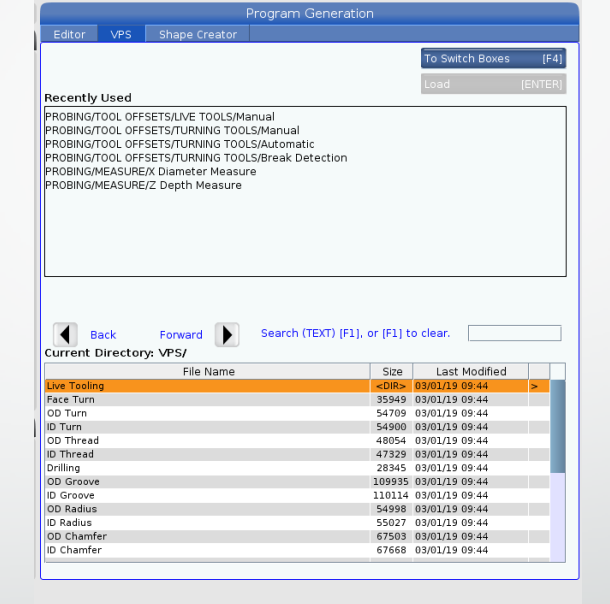

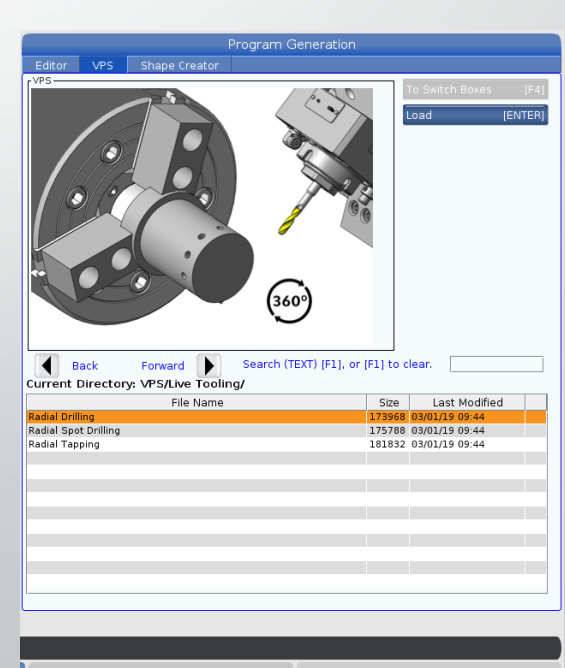

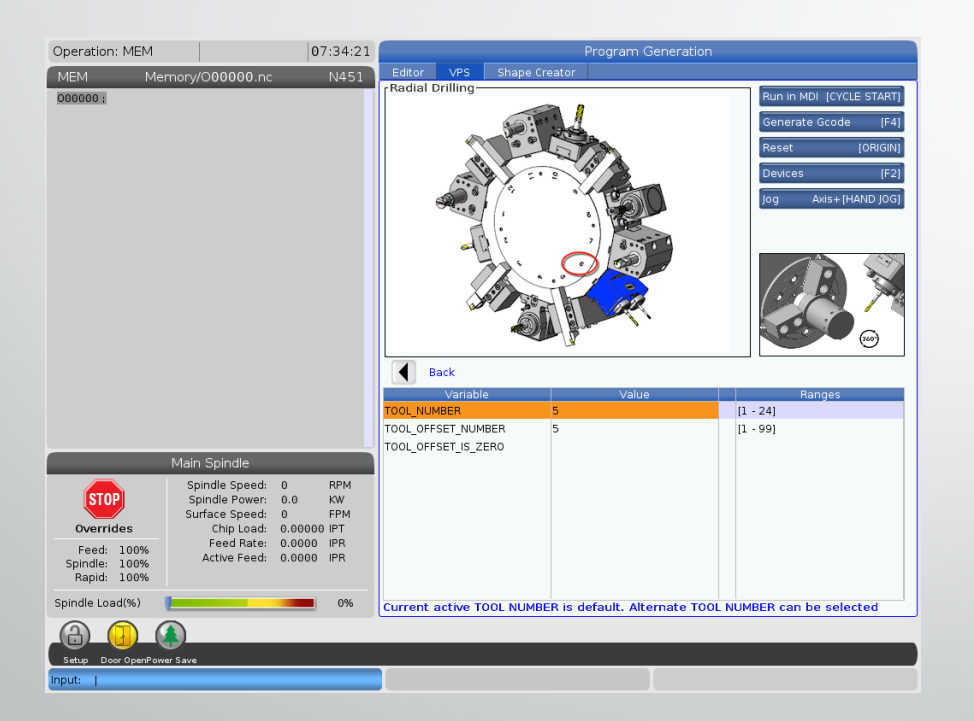

- After entering the radial drilling option, the tool number will need to be entered.
- After the tool number is entered, the rest of the command fields will appear.

- There are two pages of variables to input.
- If there is more then one hole, the number of holes will have to be defined.
- The C start angle for the first hole needs to be called out.

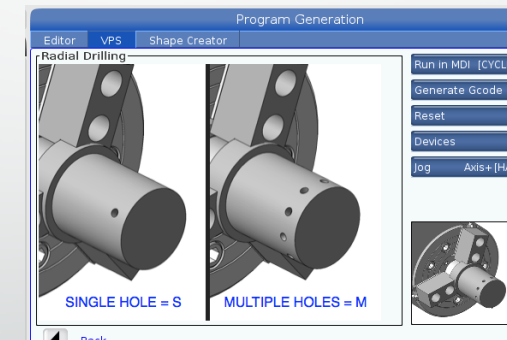

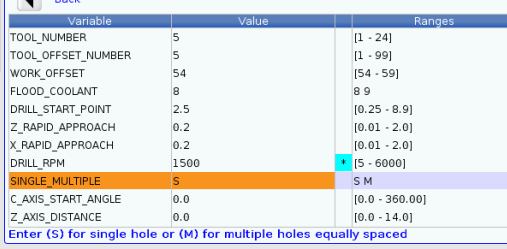

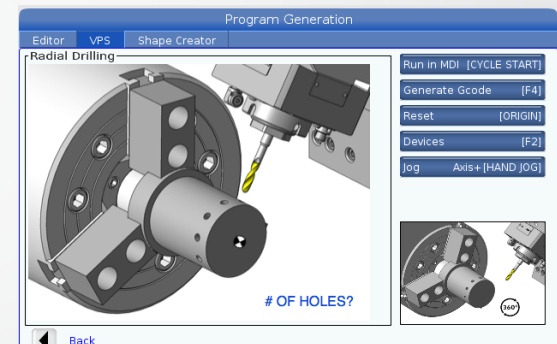

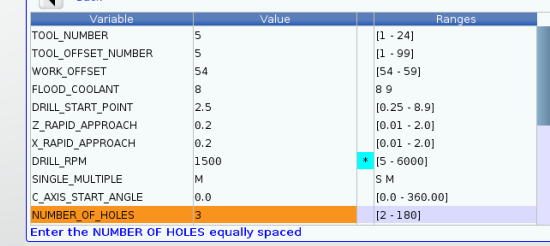

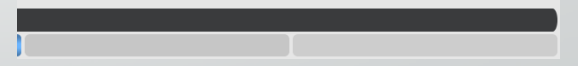

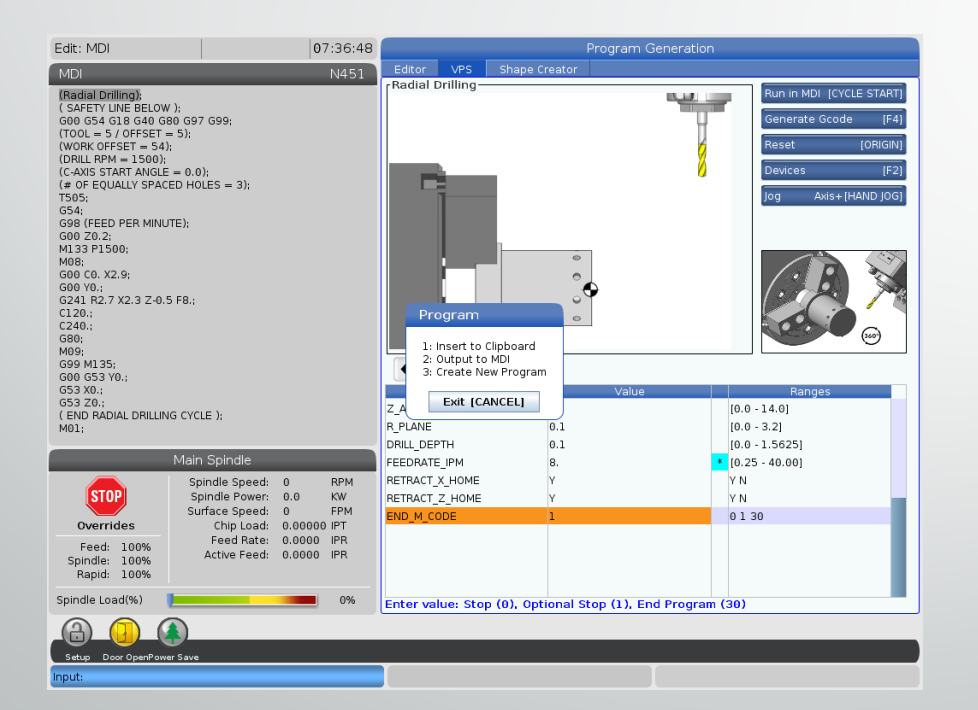

• After all the variables are input, F4 can be used to generate the code. In this case, option 2 will be used to output the code to MDI.

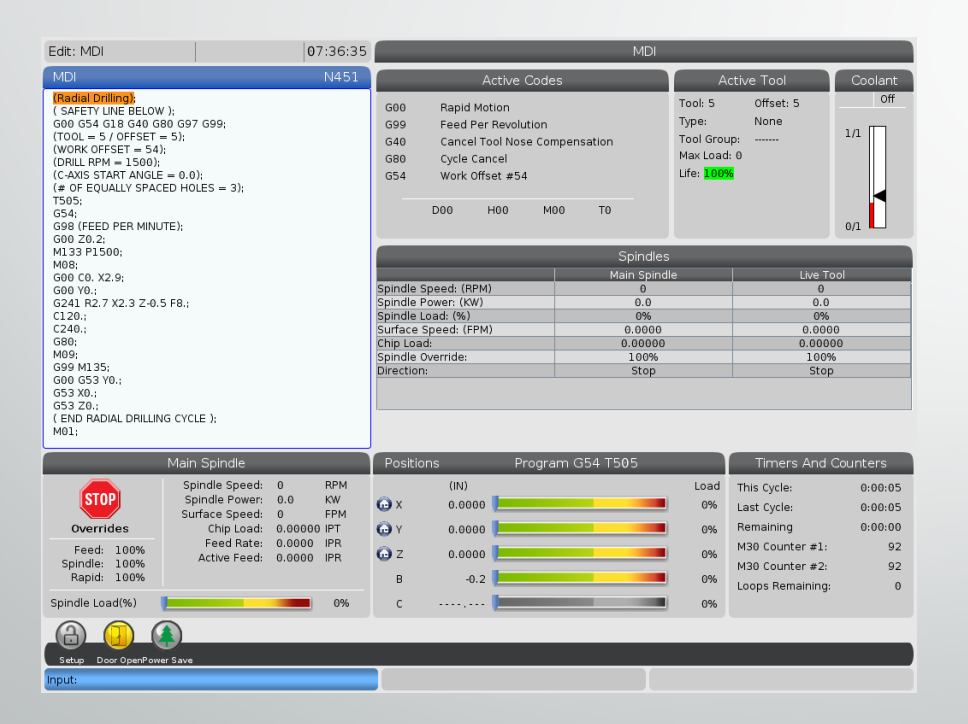

• Once the program is output and the tools geometry offsets are set, the program is ready to run.

### Axial or Face Milling

- Let's review the slot on the front face of this part.
- This can be cut two ways:
	- With X & C programming.
	- With **G112** Cartesian to Polar programming.

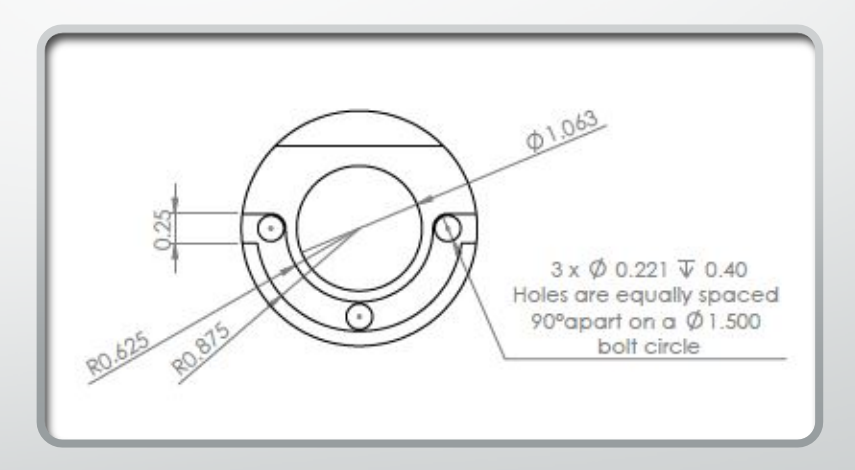

# Milling the Face Slot

- We have set the entrance of the groove to 90° and the exit at 270°.
- A 1⁄4" Endmill is used to mill the slot in one pass at the desired depth.
- **G98** is used because of the milling operation.

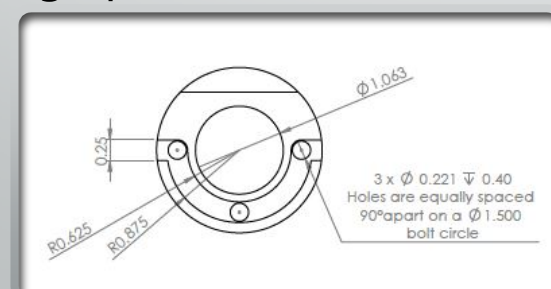

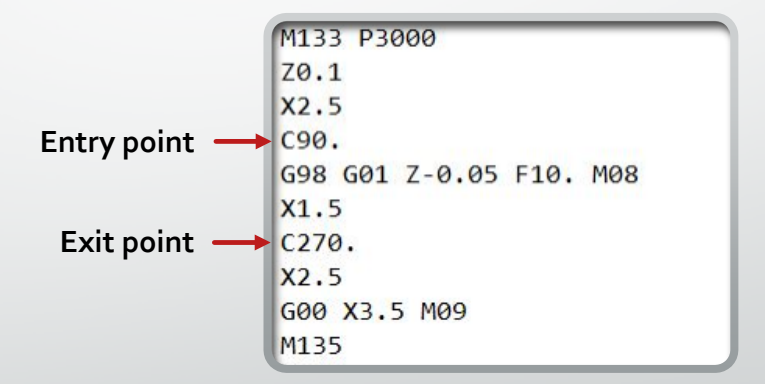

# Milling the Face Slot

- It is important to note that the feedrate is set to IPM.
- The C axis will also be rotating while cutting.
	- This is a rotational move, not a linear move.
- The Haas control will convert linear feeds to rotation feeds automatically.
- For the control to do this properly, **setting 102** must be set to the diameter that is going to cut.
	- If this diameter is wrong, the feed conversion will not be precise.

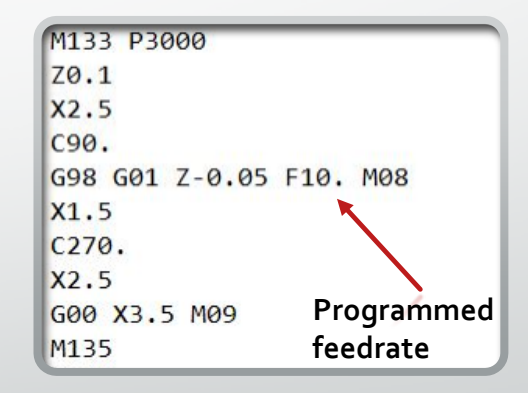

# Milling the Face Slot

- Set the entrance of the groove to 90° and the exit at 270°.
- A 1⁄4" Endmill is used to mill the slot in one pass at the desired depth.
- **G98** is used because of the milling operation.

M133 P3000 Z0.1  $X2.5$ C90. G98 G01 Z-0.05 F10. M08 <= Start of slot **X1.5 ← Move to Depth** C<sub>270</sub>. ← Start cutting slot **X2.5** ← End of slot G00 X3.5 M09 <= Exit part M<sub>135</sub>